### **MCX Goto Serie**

#### **102/1470 (4") · f/14,4 127/1900 (5") · f/14,9 Maksutov-Cassegrain GoTo-Teleskop**

Art. No. 4701102

4701127**KV**  $\bullet$  **BEDIENUNGSANLEITUNG** 

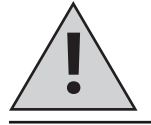

**DE**

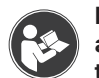

**Diese Bedienungsanleitung ist als Teil des Gerätes zu betrachten.**

**Lesen Sie vor der Benutzung des Geräts aufmerksam die Sicherheitshinweise und die Bedienungsanleitung.**

**Bewahren Sie diese Bedienungsanleitung für die erneute Verwendung zu einem späteren Zeitpunkt auf. Bei Verkauf oder Weitergabe des Gerätes ist die Bedienungsanleitung an jeden nachfolgenden Besitzer/Benutzer des Produkts weiterzugeben.**

#### **GEFAHR von Körperschäden!**

Schauen Sie mit diesem Gerät niemals direkt in die Sonne oder in die Nähe der Sonne. Es besteht ERBLINDUNGSGEFAHR!

Kinder sollten das Gerät nur unter Aufsicht benutzen. Verpackungsmaterialien (Plastiktüten, Gummibänder, etc.) von Kindern fernhalten! Es besteht ERSTICKUNGSGE-**FAHR!** 

#### **GEFAHR EINES STROMSCHLAGS!**

Dieses Gerät beinhaltet Elektronikteile, die über eine Stromquelle (Netzteil oder Batterien) betrieben werden. Lassen Sie Kinder beim Umgang mit dem Gerät nie unbeaufsichtigt! Die Nutzung darf nur, wie in der Anleitung beschrieben, erfolgen, andernfalls besteht GEFAHR eines STROM-SCHLAGS!

Strom- und Verbindungskabel sowie Verlängerungen und Anschlussstücke niemals knicken, quetschen oder zerren. Schützen sie Kabel vor scharfen Kanten und Hitze. Überprüfen Sie das Gerät, die Kabel und Anschlüsse vor Inbetriebnahme auf Beschädigungen. Beschädigtes Gerät oder ein Gerät mit beschädigten stromführenden Teilen niemals in Betrieb nehmen! Beschädigte Teile müssen umgehend von einem autorisierten Service-Betrieb ausgetauscht werden.

#### **BRAND-/EXPLOSIONSGEFAHR**

Setzen Sie das Gerät keinen hohen Temperaturen aus. Benutzen Sie nur die empfohlenen Batterien. Gerät und Batterien nicht kurzschließen oder ins Feuer werfen! Durch übermäßige Hitze und unsachgemäße Handhabung können Kurzschlüsse, Brände und sogar Explosionen ausgelöst werden!

#### **BRANDGEFAHR!**

Setzen Sie das Gerät – speziell die Linsen keiner direkten Sonneneinstrahlung aus! Durch die Lichtbündelung könnten Brände verursacht werden.

#### **GEFAHR von Sachschäden!**

Bauen Sie das Gerät nicht auseinander! Wenden Sie sich im Falle eines Defekts bitte an Ihren Fachhändler. Er nimmt mit dem Service-Center Kontakt auf und kann das Gerät ggf. zwecks Reparatur einschicken.

Setzen Sie das Gerät keinen Erschütterungen aus.

Für Spannungsschäden in Folge falsch eingelegter Batterien oder durch die Nutzung eines nicht geeigneten Netzteils übernimmt der Hersteller keine Haftung!

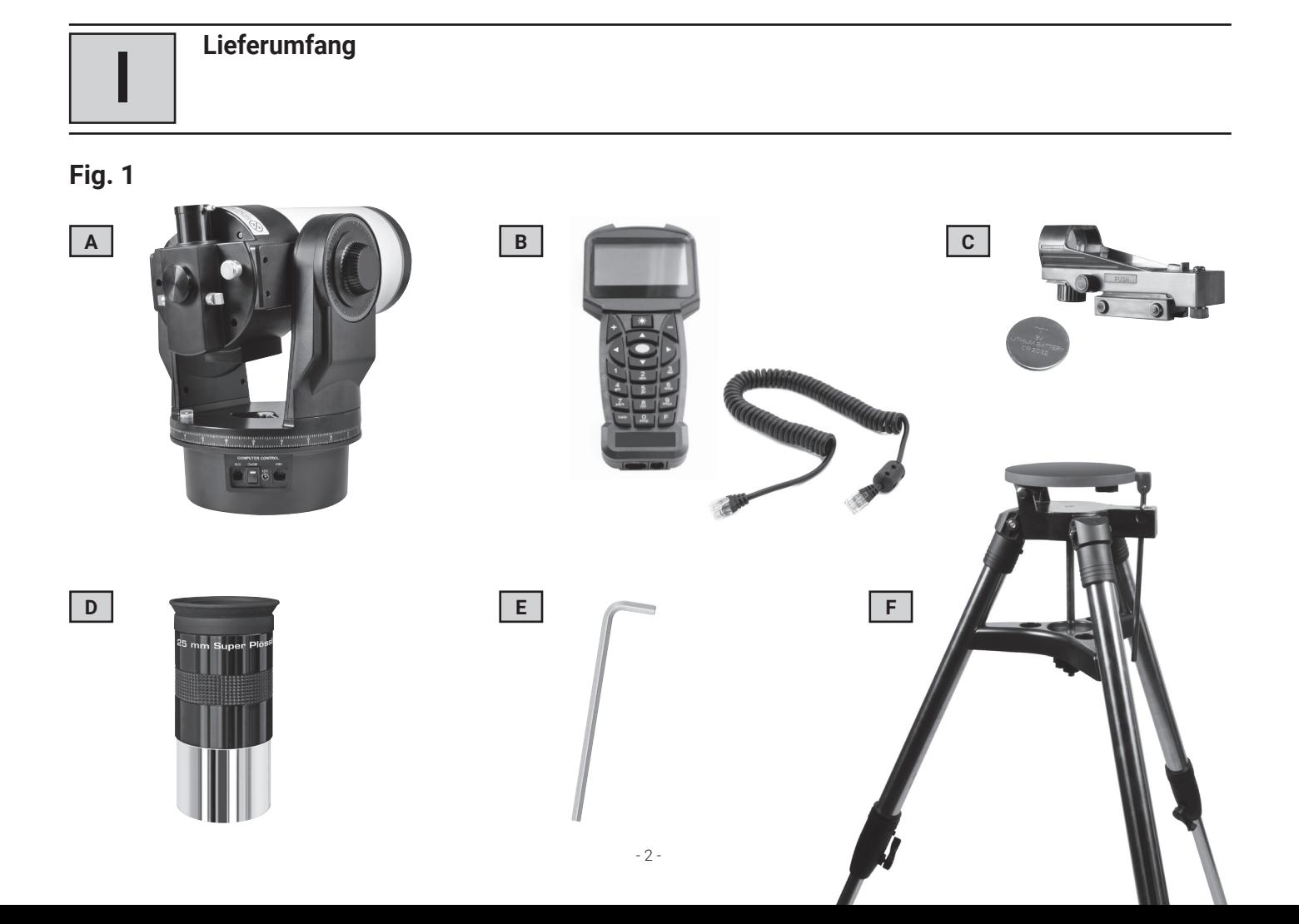

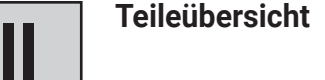

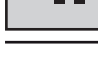

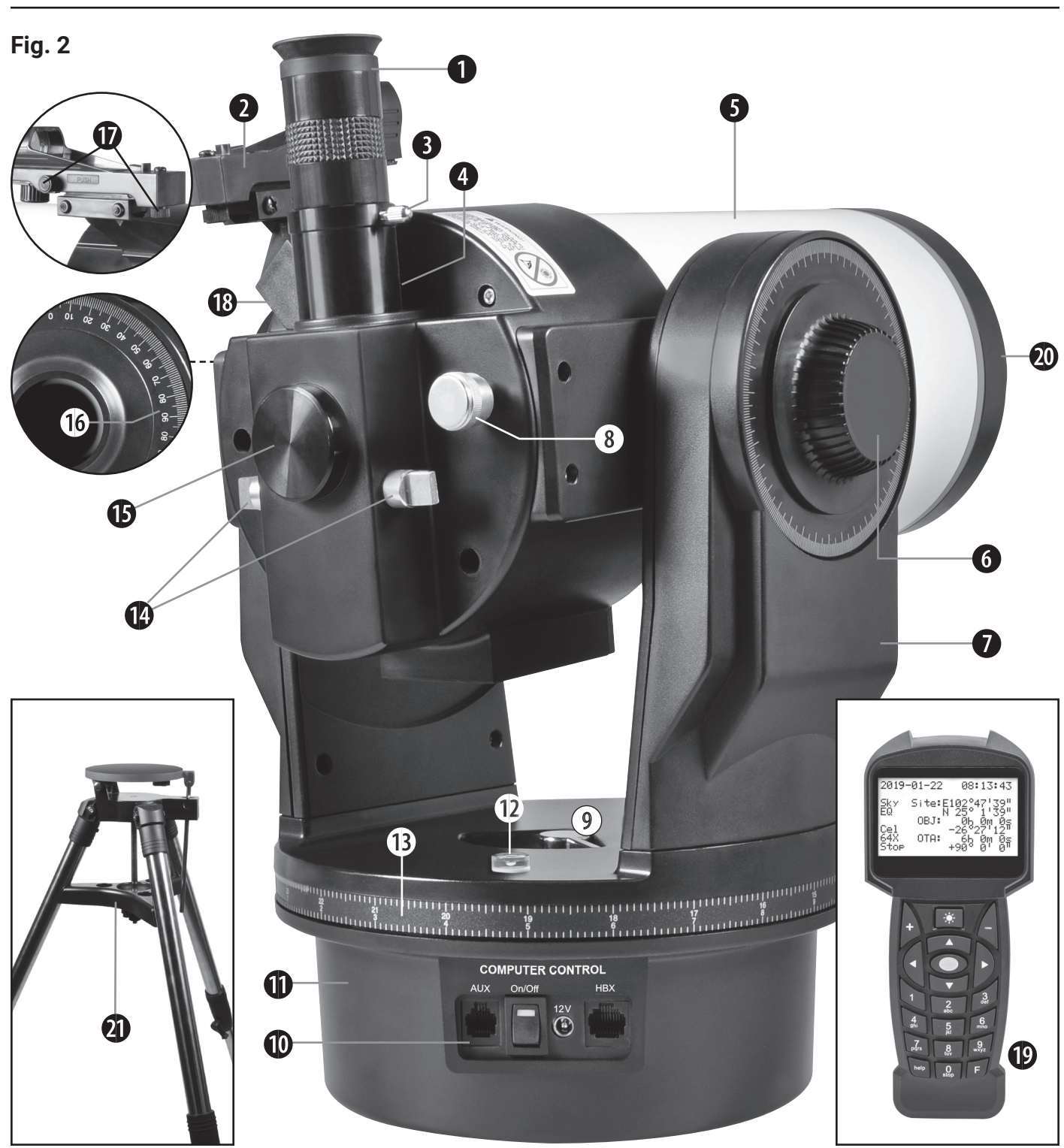

#### **MCX GoTo Teleskop (Fig. 2)**

- 1. Okular
- 2. LED-Sucher
- 3. Klemmschraube für den Okularstutzen
- 4. Okularstutzen mit 90°-Einblick
- 5. Optischer Tubus mit 102mm bzw. 127 mm freier Öffnung
- 6. Vertikale Klemmung (Deklinationsklemmung)
- 7. Montierungsgabel
- 8. Fokussierknopf
- 9. Horizontale Klemmung (Rektaszensionsklemmung)
- 10. Schnittstellenfeld
- 11. Antriebsgehäuse
- 12. Dosenlibelle
- 13. Teilkreis in Rektaszension (RA)
- 14. Kippspiegelsteuerung
- 15. Foto-Anschluss
- 16. Teilkreis in Deklination (DEC) am
- linken Arm der Montierungsgabel 17. Justierschrauben für den LED-Sucher
	- 3 -
- 18. Halterung für den LED-Sucher
- 19. Handcomputer
- 20. Objektivdeckel
- 21. Feld-Dreibeinstativ mit Polhöhenwiege und praktischer Nylontasche

## **Fig. 3** O**B** O**A**

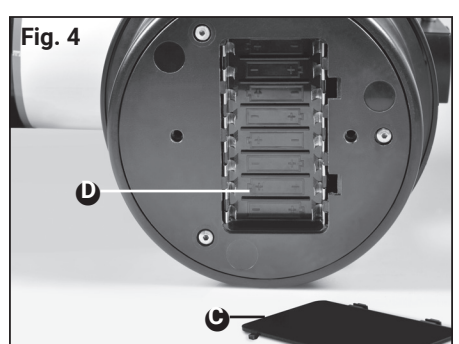

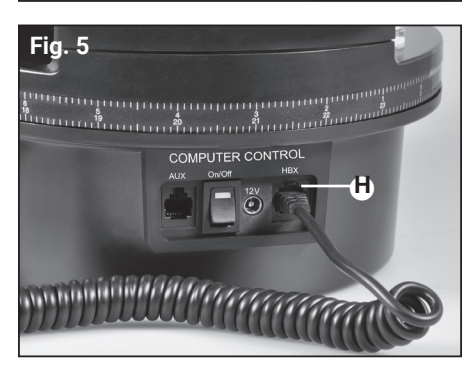

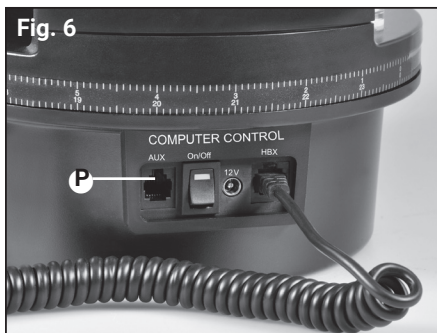

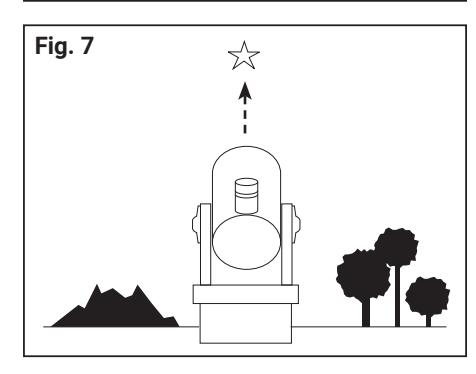

#### **Lieferumfang**

Das MCX wird weitest gehend vormontiert ab Werk geliefert. Sie benötigen nur wenige Minuten, um das Teleskop für die ersten Beobachtungen vorzubereiten. Wenn Sie die Verpackung zum ersten Mal öffnen, prüfen Sie genau, ob alle nachfolgend aufgeführten Teile enthalten sind (Fig. 1):

- MCX GoTo Teleskop mit Gabelmontierung (A)
- Handcomputer mit Spiralkabel (B)
- LED-Sucher (C)
- 26mm Super Plössl (SP) Okular (D)
- Sechskant-Schraubenschlüssel (E)
- Feld-Dreibeinstativ (F)

Einige Zubehörteile wurden zum Schutz separat verpackt. Kontrollieren Sie alle Schachteln auf deren Inhalt.

Erforderliche Batterien:

 für den LED-Sucher: 1x 3V Knopfzelle, Typ CR2032 (C) (im Lieferumfang enthalten) für das Teleskop: 8x 1.5V Batterien, Typ AA (nicht im Lieferumfang enthalten)

#### **HINWEIS!**

Verwenden Sie keine wieder aufladbaren Batterien (Akkus).

#### **Schnellinbetriebnahme**

- 1. Nehmen Sie das MCX aus seiner Verpackung und stellen Sie es auf eine feste Unterlage. Bringen Sie das Okular (A, Abb. 3) und das Suchfernrohr (B, Abb. 3) an ihren vorgesehenen Positionen an und ziehen Sie die entsprechenden Befestigungsschrauben nur handfest an.
- 2. Bringen Sie nun das MCX in eine sichere Seitenlage und entfernen Sie den Deckel des Batteriefachs (C, Abb. 4) an der Unterseite des Antriebsgehäuses. Legen Sie acht Mignon-Batterien (nicht im Lieferumfang enthalten) in das Batteriefach (D, Abb. 4) ein.

#### *I* HINWEIS!

Achten Sie beim Einlegen der Batterien auf deren korrekte Ausrichtung und Polarität.

- 3. Schließen Sie den Deckel und stellen Sie das Teleskop wieder aufrecht hin.
- 4. (3.) Stellen Sie sicher, daß der Stromversorgungsschalter (P, Abb. 6) am Bedienfeld des Computers auf "OFF" steht. Entnehmen Sie den Handcomputer (19, Abb. 2) aus ihrer Verpackung und schließen Sie sie am HBX-Stecker (H, Abb. 5) an. Ziehen Sie die vertikalen und horizontalen Klemmungen fest (6 und 9, Abb. 2). Nehmen Sie den Staubschutzdeckel vom vorderen Tubusende ab.

#### *HINWEIS!*

Das Fernrohr verfügt in der horizontalen und vertikalen Achse über mechanische Endanschläge, die eine Beschädigung des Teleskops verhindern sollen. Weitere Informationen hierzu finden Sie im Kapitel "Ausrichtung des MCX auf den Himmelspol" auf den Seiten 19 und 20).

- 5. (4.) Schalten Sie den Stromversorgungsschalter (P, Abb. 6) am Bedienfeld des Computers in die "ON"-Position. In der LCD-Anzeige des Handcomputers erscheint die Copyright-Meldung, dann "Initialisiere..."; das Betriebssystem startet jetzt.
- 6. (5.) Der Handcomputer fordert Sie nun auf, die Basisdaten einzugeben und jeweils mit ENTER zu bestätigen. Jetzt können Sie die Pfeiltasten verwenden, um das Teleskop nach oben, unten, rechts oder links zu drehen. Wenn Sie die Drehgeschwindigkeit des Teleskops verändern möchten, drücken Sie die Ziffern-Tasten. "9" gibt die höchste Geschwindigkeit vor, "1" wählt die geringste Geschwindigkeit. Für nähere Einzelheiten sehen Sie auf Seite 17 nach.
- 7. (6.) Um ein Objekt einzustellen justieren Sie zuerst den LED-Sucher (siehe S. 11). Bewegen Sie das Teleskop mit den Pfeiltasten des Handcomputers, bis Sie das Objekt in der Gesichtsfeldmitte des Okulars zentriert haben. Betätigen Sie den Fokussierknopf des Fernrohrs (8, Abb. 2), um das Objekt scharfzustellen.

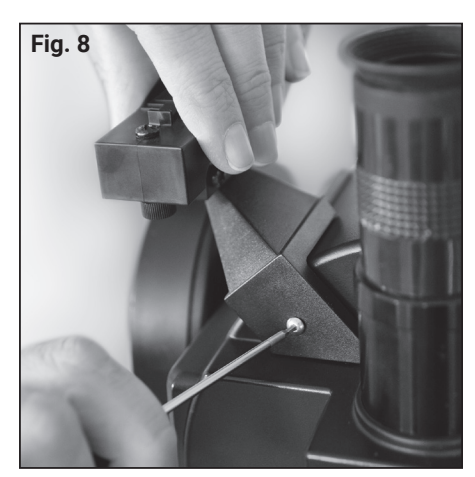

Einbau des LED-Suchers

#### **Fig. 9**  $\bullet$  b  $\bullet$   $\bullet$  $\overline{\mathbf{0}}$  $\ddot{\textbf{0}}$  $\overline{\mathbf{Q}}$  $\ddot{\mathbf{6}}$  $\overline{6}$  $\bullet$  $\dot{\mathbf{e}}$

Untere Ansicht des MCX: (1) Gewinde für das Stativ; (2) Antriebsgehäuse; (3) Gehäuseschrauben (!Nur durch authorisierten Servicetechniker zu öffnen!); (4) Halteklammern; (5) Batteriefachdeckel; (6) Batteriefach

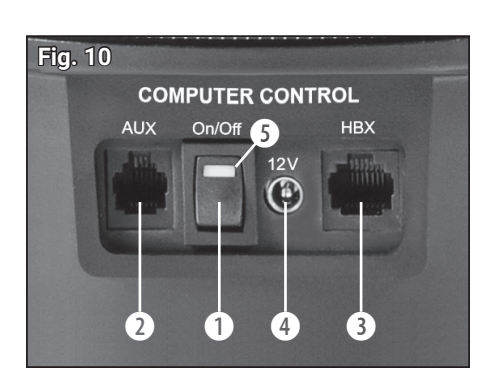

Schnittstellenfeld: (1) ON/OFF Schalter; (2) Zubehör-Port\*; (3) HBX-Anschluss für den Handcomputer; (4) 12V-Anschluss; (5) Kontrolllampe für die Stromversorgung

\*bei diesen Modellen nicht aktiv, da gegenwärtig kein passendes Zubehör verfügbar

#### *HINWEIS!*

Vor jeder Beobachtung sollten Sie sich vergewissern, dass der Kippspiegel in der "UP"-Position steht (14, Abb. 2). Für weitergehende Informationen sehen Sie bitte im Kapitel "Bedienung des Kippspiegels" auf Seite 11 nach.

#### **Zusammenbau des MCX Teleskops**

Für den Betrieb des MCX benötigen Sie zusätzlich acht Mignon-Batterien – der Aufbau bzw. Zusammenbau erfolgt in lediglich vier Schritten:

1. Montieren Sie den LED-Sucher mit Hilfe des Innensechskantschlüssels wie in Fig. 8 gezeigt am Teleskop-Tubus.

#### **HINWEIS!**

Achten Sie darauf, dass die Spiegelfläche des LED-Suchers beim Anbringen in Richtung der Tubus-Öffnung zeigt.

Nähere Informationen zur Ausrichtung des Suchers finden Sie im Kapitel "Verwendung - Der LED-Sucher".

- 2. Setzen Sie das SP 26mm-Okular (1, Abb. 2) in den Okularstutzen (4, Abb. 2) ein. Ziehen Sie die Klemmschraube (3, Abb. 2) nur handfest an.
- 3. Das Batteriefach des Teleskops (6, Abb. 9) befindet sich am Boden des Antriebsgehäuses. Bringen Sie das Teleskop gemäß Abb. 9 in eine sichere Seitenlage. Drücken Sie gleichzeitig auf die beiden Halteklammern (4, Abb. 9) und öffnen Sie damit das Batteriefach. Heben Sie den Batteriefachdeckel (5, Abb. 9) vom Antriebsgehäuse ab. Setzen Sie nun die acht Mignon-Batterien in das Batteriefach ein und beachten dabei deren +/- Ausrichtung, die auf dem Batterieträger angezeigt ist.

Alternativ verwenden Sie das empfohlene Netzteil (Art.-Nr. 0455121). Schließen Sie dieses an den 12V-Anschluss (4, Abb. 10) des Schnittstellenfeldes an.

#### **WARNUNG!**

Setzen Sie die Batterien mit größter Sorgfalt ein! Legen Sie die Batterien nicht verkehrt herum ein, mischen Sie nicht alte und neue Batterien und verwenden Sie nur Batterien des gleichen Typs. Verwenden Sie keine wieder aufladbaren Batterien (Akkus)! Werden diese Vorsichtsmaßnahmen nicht befolgt oder werden Batterien (auch nur einzelne und auch nur für kurze Zeit) verkehrt herum eingelegt, kann es zu irreversiblen Schäden am MCX selbst kommen, die nicht unter die Garantie fallen! Weitergehende Schäden durch auslaufende, sich erhitzende, evtl. brennende oder platzende Batterien können ebenfalls nicht ausgeschlossen werden!

4. Stellen Sie das Teleskop aufrecht auf einen Tisch. Vergewissern Sie sich, daß der Stromversorgungsschalter am Schnittstellenfeld (1, Abb. 10) in der Position OFF steht. Schließen Sie das Spiralkabel des Handcomputers an der HBX-Buchse (3, Abb. 10) an.

Der Zusammenbau des MCX Teleskops ist hiermit zunächst einmal abgeschlossen. Es folgt nun die Montage auf das Feld-Dreibeinstativ.

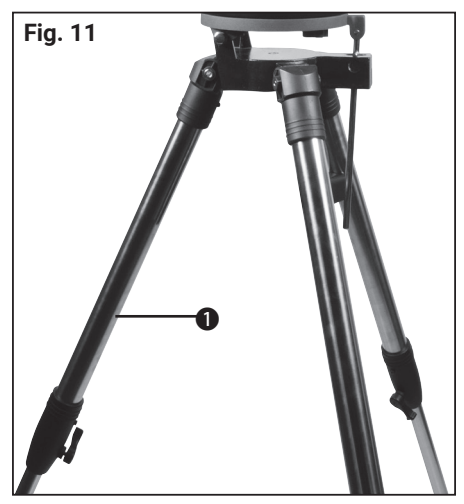

Schritt 1: Spreizen Sie die Stativbeine (1) bis zum Anschlag.

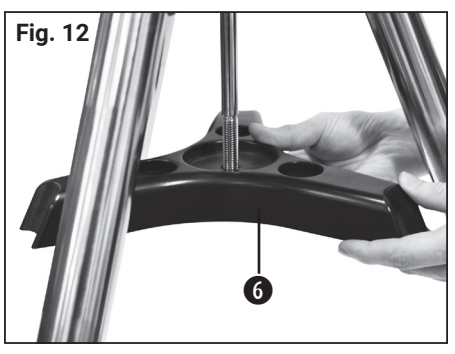

Schritt 2: Schieben Sie die Spreizspange (6) über die zentrale Gewindestange

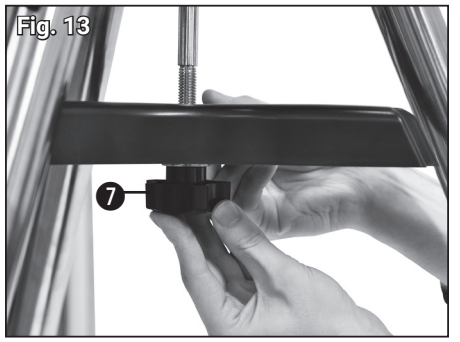

Schritt 3: Schieben Sie die Beilagscheibe und dann die Griffmutter (7) auf die Gewindestange. Drehen Sie die Mutter fest.

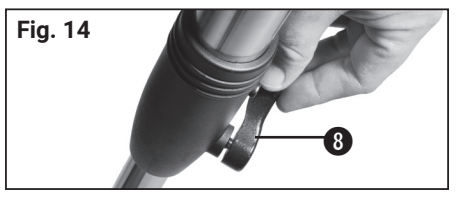

Schritt 4: Stellen Sie die Höhe des Dreibeinstativs ein, indem Sie die Feststellschraube (8) lösen und das innere Stativbein bis zur gewünschten Länge herausziehen. Ziehen Sie dann die Feststellschraube (8) wieder an.

#### **Das Feld-Dreibeinstativ**

Mit dem Felddreibeinstativ kann ein MCX Teleskop sowohl azimutal als auch parallaktisch montiert werden. Eine Neigeplatte und eine Polhöhenverstellung sind in der Einheit enthalten.

#### *Die Einzelteile:*

- Dreibein mit angebrachter Neigeplatte und Höhenverstelleinheit mit Klemmung
- Zwei Befestigungsschrauben zur Befestigung des MCX Teleskops auf der Neigeplatte
- Spreizspange, Feder, zwei Beilagscheiben und Griffmutter, um die Spreizspange am Dreibein zu befestigen
- Drei Klemmschrauben für die Höhenverstellung

#### **Zusammenbau des Dreibeinstativs**

- 1. Spreizen Sie die Stativbeine (1, Abb. 11) bis zum Anschlag.
- 2. Schieben Sie die Spreizspange (6, Abb. 12) über die zentrale Gewindestange.
- 3. Schieben Sie die Beilagscheibe und dann die Griffmutter (7, Abb. 13) auf die Gewindestange. Drehen Sie die Mutter fest.
- 4. Stellen Sie die Höhe des Dreibeinstativs ein, indem Sie die Feststellschraube (8, Abb. 14) lösen und das innere Stativbein bis zur gewünschten Länge herausziehen. Ziehen Sie dann die Feststellschraube (8) wieder an.

#### *HINWEIS!*

Ziehen Sie die Griffmutter nur soweit an, bis die Stativbeine stabil festsitzen und nicht wackeln oder rutschen.

#### **Azimutale oder parallaktische Aufstellung?**

Durch die Drehung der Erde beschreiben astronomische Objekte einen Bogen über den Himmel. Diese scheinbare Bewegung fällt bei der Beobachtung mit dem bloßen Auge nicht auf. Bei der Beobachtung mit einem Teleskop wie dem MCX erscheint diese Geschwindigkeit jedoch ziemlich hoch. Wenn der Teleskopantrieb nicht aktiviert ist, verschwinden Himmelsobjekte innerhalb von 15 bis 60 Sekunden vollständig aus dem Gesichtsfeld des Okulars. Die Geschwindigkeit des Herauswanderns hängt von der verwendeten Vergrößerung ab. Diese störende Bewegung kann kompensiert werden, indem man das Teleskop korrekt aufstellt und den Antrieb aktiviert. Die beiden Grundarten, ein Teleskop zu montieren sind azimutal und parallaktisch. Bei der Verwendung des Handcomputers muss das MCX in der Regel nicht parallaktisch montiert werden. Der Handcomputer ermöglicht die azimutale Montage des Teleskops bei praktisch allen Beobachtungen.

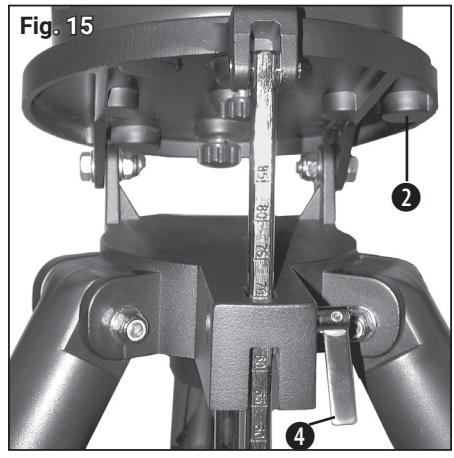

Lösen der Polhöhenklemmschraube.

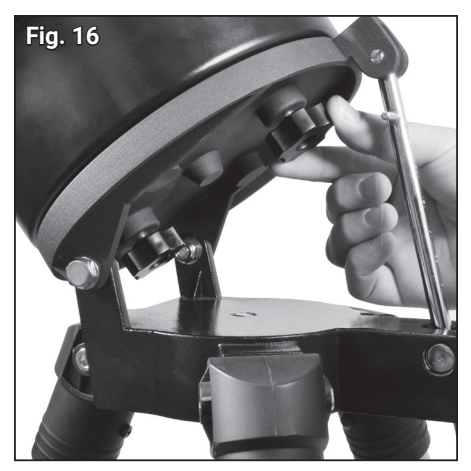

Befestigung des MCX auf der Neigeplatte des Stativs.

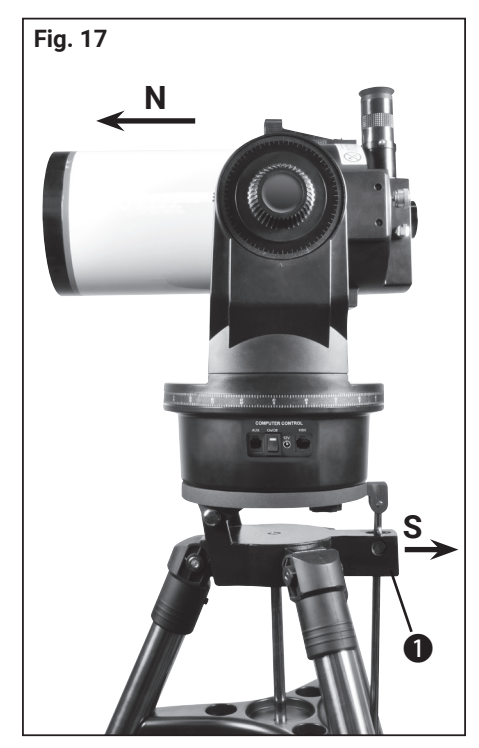

Azimutale Ausrichtung: Neigeplatte und Tubus stehen waagerecht. Die Tubus-Öffnung zeigt nach Norden (N)

#### **Azimutale Aufstellung**

Die azimutale Aufstellung des Teleskops ist ideal für die schnelle Beobachtung terrestrischer und astronomischer Objekte. Hierbei wird das Teleskop in horizontaler und vertikaler Richtung geschwenkt.

#### **Azimutale Montage des Teleskops**

- 1. Lösen Sie die Polhöhenklemmschraube (4, Abb. 15) und stellen Sie die Neigeplatte (2, Abb. 15) nach oben, so daß Sie ohne Probleme die Unterseite der Platte erreichen können. Klemmen Sie jetzt die Polhöhenklemmschraube wieder, so daß die Einheit bei der Montage des Teleskops nicht verrutschen kann (siehe Abb. 15).
- 2. Setzen Sie das Teleskop so auf die Neigeplatte, dass sich das Schnittstellenfeld links von der Polhöhenverstellung befindet (1, Abb. 17). Setzen Sie dann die andere Gewindebohrung über die andere Befestigungsschraube und ziehen Sie beide Schrauben handfest an (siehe Abb. 15).
- 3. Halten Sie das Teleskop an der Neigeplatte fest und lösen Sie vorsichtig die Polhöhenklemmschraube (4, Abb. 15) und senken Sie die Neigeplatte, bis sie waagerecht steht (neigen Sie die Platte nach unten bis zum Anschlag, das ist die waagerechte Position). Ziehen Sie die die Polhöhen-Feststellschraube wieder an.
- 4. Lösen Sie die Klemmung der Höhenachse und stellen den optischen Tubus per Skala möglichst genau auf 0 Grad (waagerecht) ein und ziehen dann die Klemmung wieder fest an.
- 5. Lösen Sie die Klemmung der Azimut-Achse und rotieren den optischen Tubus langsam per Hand gegen den Uhrzeigersinn bis zum mechanischen Endanschlag.
- 6. Rotieren Sie anschließend den optischen Tubus langsam per Hand wieder zurück bis die Teleskopöffnung genau nach Norden zeigt und ziehen Sie die die Klemmung wieder fest an.
- 7. Die azimutale Startposition ist damit erreicht. Starten Sie nun eine Ausrichtungsmethode (1-Stern,2-Stern,etc.) um die Goto Funktion zu nutzen oder bewegen Sie das Teleskop manuell mit den Richtungstasten.

#### **Betrieb eines azimutal montierten Teleskops**

Ihr MCX ist nun auf dem Feld-Dreibein-Stativ azimutal montiert (Abb. 17). Das Teleskop kann horizontal und vertikal geschwenkt werden. Wenn Sie den Handcomputer einsetzen (Standardausrüstung beim MCX-102/127) kann das MCX im azimutalen Modus verwendet werden. Der Handcomputer führt Himmelsobjekte dann automatisch simultan in horizontaler und vertikaler Achse nach nachdem eine erfolgreiche 1-Stern-, 2-Sterne- oder 3-Sterne-Ausrichtung durchgeführt wurde (siehe S. 24). Falls Sie das Teleskop azimutal aufstellen, ist die Richtung des Dreibeinstativs beliebig. Die Beine des Feld-Dreibeinstativs können in beliebige Richtungen zeigen. Die Neigeplatte und der Tubus müssen jedoch waagerecht stehen. Die Tubus-Öffnung muss zudem nach Norden (N, Abb. 17).

#### **HINWEIS!**

Um eine schnelle und präzise waagerechte Ausrichtung des Stativs zu erreichen, benutzen Sie die serienmäßig eingebaute Dosenlibelle (12, Abb. 2) der Teleskopmontierung. Das Stativ ist ausreichend nivelliert sobald die Luftblase sich innerhalb der Kreismarkierung befindet.

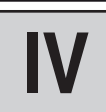

#### **Besonderheiten des Teleskops**

#### **Praktische Tipps**

- *Rotationsbegrenzer:* Die Teleskop-Basis sowie die Montierungsgabel sind mit einem internen "Rotationsbegrenzer" ausgestattet. Die horizontale Drehsperre verhindert, daß sich das Teleskop um mehr als 630° drehen kann. Hiermit wird eine Beschädigung der internen Verdrahtung umgangen. Die vertikale Schwenksperre sorgt dafür, daß der Sucher nicht gegen die Montierungsgabel fährt, sobald das Teleskop über die senkrechte 90°-Stellung hinaus geschwenkt wird. Gleichermaßen stellt sie sicher, daß der optische Tubus niemals die Basis berührt, sobald Sie ihn tiefer als 30° neigen. Versuchen Sie niemals, das Teleskop manuell oder per Motorantrieb über diese Sperren hinaus zu bewegen. Sie würden damit Ihr Instrument beschädigen.
- *Vertikale Klemmung; Deklinationsteilkreis:* Die Betätigung der vertikalen Klemmung (6, Abb. 2) geschieht mit einem gerändelten Knopf, den Sie am Arm der Montierungsgabel rechts vom Fokussierknopf (8, Abb. 2) finden können. Unterhalb dieses Knopfs ist eine kreisförmige Skala ohne Ziffern montiert. Verwechseln Sie diese Skala nicht mit dem Deklinationsteilkreis (16, Abb. 2) am gegenüberliegenden Gabelarm, der eine bezifferte Skala aufweist und der zur Aufsuchung astronomischer Objekte dient.
- *Hinweis zu Beobachtungen in geschlossenen Räumen:* Obwohl man mit dem Teleskop gelegentlich Beobachtungen unter geringer Vergrößerung durch ein offenes oder gar geschlossenes Fenster angehen könnte, geschieht die beste Beobachtung doch stets draußen. Temperaturunterschiede zwischen drinnen und draußen und/oder die schlechte Qualität der meisten häuslichen Fensterscheiben dürften im Teleskop stark verzerrte Bilder verursachen. Erwarten Sie unter diesen Bedingungen niemals hochauflösende Abbildungen!

# **Fig. 18**

Die horizontale Klemmung

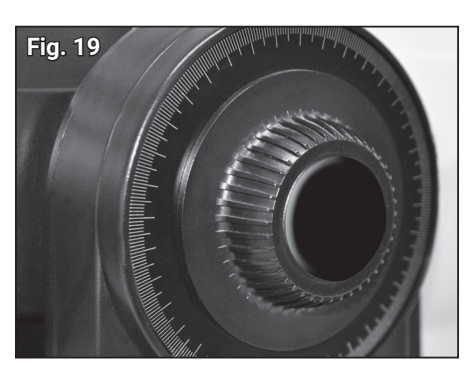

Die vertikale Klemmung

#### **Teleskopsteuerung**

Der Einsatz des MCX Teleskops wird durch eine konsequent durchdachte Anordnung der Funktionen und der manuellen Bedienungsmöglichkeiten leicht gemacht. Stellen Sie sicher, daß Sie sich mit sämtlichen Funktionen vertraut gemacht haben, bevor Sie an die praktische Beobachtung gehen.

Horizontale Klemmung (9, Abb. 2 und Abb. 18): Sie beeinflusst die manuelle horizontale Drehung des Teleskops, während sich dieses gemäß Abb. 2 in aufrechter Position befindet. Wenn Sie die Horizontale Klemmung gegen den Uhrzeigersinn betätigen, wird das Teleskop freigegeben; es lässt sich nun per Hand horizontal ungehindert drehen. Sobald Sie die Horizontale Klemmung im Uhrzeigersinn drehen, blockieren Sie die manuelle horizontale Bewegung. Gleichzeitig wird damit aber die Kupplung des horizontalen Antriebs für den Einsatz mit dem Handcomputer AutoStar #497 aktiviert. Wenn das Teleskop auf den Himmelspol ausgerichtet ist, dient die Horizontale Klemmung als Rektaszensionsoder RA-Klemmung (der Begriff "Rektaszension" wird auf Seite 18 eingehender erklärt).

*Vertikale Klemmung (6, Abb. 2 und Abb. 19):* Sie beeinflusst die manuelle vertikale Drehung des Teleskops, während sich dieses gemäß Abb. 2 in aufrechter Position befindet. Wenn Sie die Vertikale Klemmung gegen den Uhrzeigersinn betätigen, wird das Teleskop freigegeben; es lässt sich nun per Hand vertikal ungehindert schwenken. Sobald Sie die Vertikale Klemmung im Uhrzeigersinn festziehen (nur handfest!), blockieren Sie die manuelle vertikale Bewegung. Gleichzeitig wird damit aber die Kupplung des vertikalen Antriebs für den Einsatz mit dem Handcomputer aktiviert. Wenn das Teleskop auf den Himmelspol ausgerichtet ist, dient die Vertikale Klemmung als Deklinations- oder DEC-Klemmung (der Begriff "Deklination" wird auf Seite 18 eingehender erläutert).

#### **Verwendung**

# **Fig. 20**

Der Klappspiegel (Flip Mirror) in der aufrechten Position.

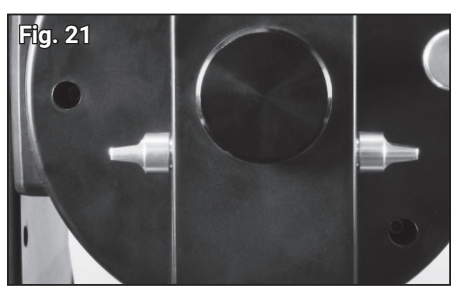

Der Klappspiegel (Flip Mirror) in der waagerechten Position.

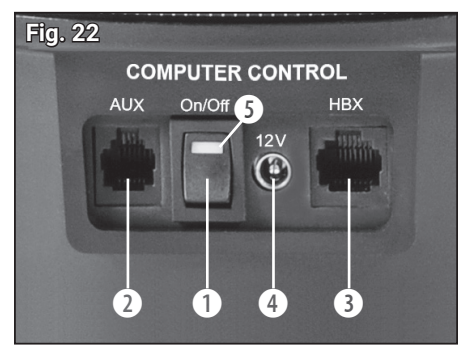

Schnittstellenfeld: (1) ON/OFF Schalter; (2) Zubehör-Port\*; (3) HBX-Anschluss für den Handcomputer; (4) 12V-Anschluss; (5) Kontrolllampe für die Stromversorgung

\*bei diesen Modellen nicht aktiv, da gegenwärtig kein passendes Zubehör verfügbar

*Der Fokussierknopf (8, Abb. 2):* Er bewirkt eine feingängige interne Bewegung des Hauptspiegels im Teleskop, um damit ein präzise fokussiertes Bild zu erreichen. Das MCX lässt sich auf Objekte zwischen einer minimalen Entfernung von etwa 50m und unendlich scharfstellen. Drehen Sie den Fokussierknopf im Uhrzeigersinn, um auf entfernte Objekte scharfzustellen; bei der Fokussierung von Objekten geringerer Distanz drehen Sie den Fokussierknopf entgegen dem Uhrzeigersinn.

*Bedienung des Kippspiegels (Abb. 20):* Im MCX ist ein optischer Planspiegel eingebaut. Wenn sich der Kippspiegel wie in Abb. 20 in der "UP"-Position befindet, wird das Licht in einem 90°-Winkel zum Okular umgelenkt. Wenn sich im Gegensatz hierzu der Kippspiegel in der "DOWN"-Position befindet, gezeigt in Abb. 21, läuft das Licht geradewegs durch das Teleskop hindurch in den Fotoanschluss (15, Abb. 2). So können Sie das Teleskop zusammen mit einem optionalen T-Adapter einerseits für Teleaufnahmen oder Astrofotografie einsetzen. Nähere Angaben hierzu finden Sie im Kapitel "Optionales Zubehör" auf Seite 36.

#### **HINWEIS!**

Der Kippspiegel befindet sich in der "UP"-Position, wenn die Drehknöpfe senkrecht ausgerichtet sind, gezeigt in Abb. 20. Er befindet sich in der "DOWN"-Position, wenn die Drehknöpfe horizontal (parallel mit dem Fernrohrtubus) ausgerichtet sind, gezeigt in Abb. 21.

#### **Das Schnittstellenfeld**

Das Schnittstellenfeld (Abb. 22) am MCX enthält einen Anschluss für den standardmäßigen Handcomputer. Hinzu kommt ein Anschluss für die externe Stromversorgung und eine Aux-Buchse (Buchse für Zubehör, Informationen hierzu unter "Handcomputer" auf Seite 22).

*ON/OFF (1, Abb. 22):* Wenn der ON/OFF-Schalter in die ON-Position gebracht wird, leuchtet die rote Kontrolllampe für die Stromversorgung (5, Abb. 22) auf. Der Handcomputer sowie der Teleskopantrieb werden nun mit Strom versorgt.

*AUX (2, Abb. 22):* Dieser Zubehör-Port dient dem Anschluss zukünftigen Zubehörs.

#### *HINWEIS!*

Der AUX-Port (2, Abb. 22) am Schnittstellenfeld ist für künftige Entwicklungen vorgesehen, aber derzeit nicht aktiv. Aktuell sind leider keine Zubehörteile verfügbar. Über neue Entwicklungen für dieses Produkt informieren wir ggf. auf unserer Website unter www. bresser.de/download/Messier

#### **VORSICHT!**

**Die Verwendung von nicht autorisierten Produkten kann die Elektronik des Teleskops beschädigen und führt zum Verlust Ihrer Garantieansprüche.**

*HBX (3, Abb. 22):* Der HBX-Anschluss dient dem Anschluss des Handcomputers mittels mitgeliefertem Spiralkabel.

*12V (4, Abb. 22):* Der 12V-Anschluss ist für den Einsatz einer externen Stromversorgung vorgesehen. Weitere Informationen finden Sie im Kapitel "Optionales Zubehör" auf Seite 36. Sobald Sie sich dieser alternativen Stromversorgung bedienen, werden die internen Batterien vom Stromkreis getrennt.

#### *HINWEIS!*

Wenn Sie das Instrument längere Zeit nicht benutzen, müssen Sie die Batterien stets entnehmen. So beugen Sie Beschädigungen durch auslaufende Batteriesäure vor.

 $-9 -$ 

#### **Verwendung**

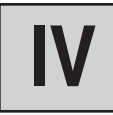

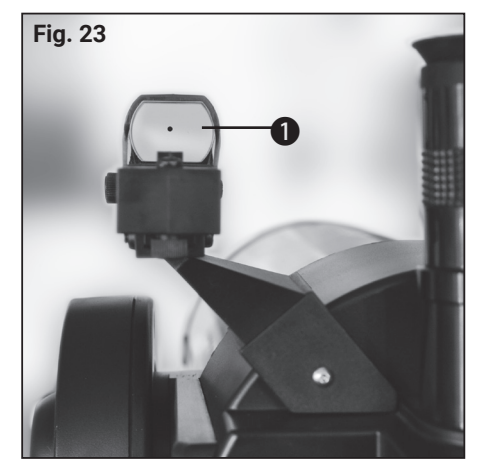

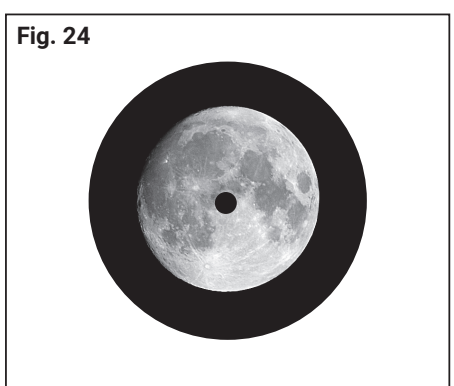

#### **Verwendung des LED-Suchers**

Der LED-Sucher projeziert einen roten Punkt auf die Spiegelfläche (1, Abb. 24) und somit "vor" das Ziel. So lassen sich Objekte einfacher einstellen.

Durch drehen des großen Rändelrades schalten Sie den LED-Sucher ein oder aus und können auch die Helligkeit des Leuchtpunktes regeln.

Die Ausrichtung des Suchers erfolgt mit den kleinen Rändelrädchen an der unteren und linken Seite. Für die richtige Ausrichtung gehen Sie folgendermaßen vor:

- 1. Setzen Sie das mitgelieferte 26mm Okular in den Okularhalter ein. Blicken Sie durch das Okular und stellen Sie ein gut sichtbares Objekt (Mond, heller Stern) mittig in darin ein.
- 2. Schalten Sie den LED-Sucher ein und visieren Sie das gleiche Objekt an. Verstellen Sie mit Hilfe der beiden kleinen Rändelrädchen den sichtbaren roten Leuchtpunkt bis sich dieser mittig über dem Objekt befindet (Abb. 24). Okular und Leuchtpunkt sind nun aufeinander abgestimmt.

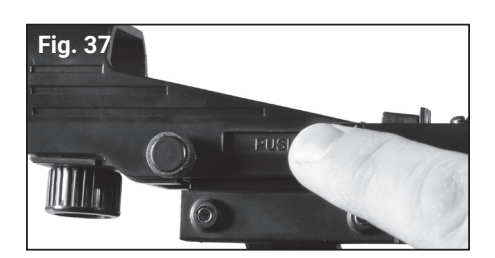

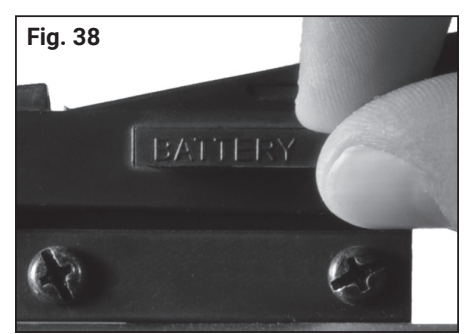

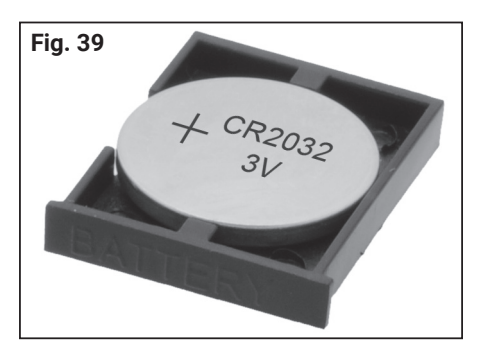

#### **Batteriewechsel beim LED-Sucher**

Ist der rote Punkt auf der Spiegelfläche nach dem Einschalten nicht sichtbar, muss die Batterie (Typ CR2032, 3V) des Suchers ausgetauscht werden. Gehen Sie dazu folgendermaßen vor:

1. Drücken Sie auf die Batterieschublade mit der Aufschrift PUSH (Abb. 37) und ziehen Sie die Lade an der anderen Seite heraus (Abb. 38).

#### *HINWEIS!*

Ersetzen Sie die Batterie ausschließlich durch eine vollkommen neue, unbenutzte Batterie des gleichen Typs!

- 2. Legen Sie die Batterie in die Batterieschublade ein. Achten Sie auf die korrekte Einbaulage und Polarität der neuen Batterie (Abb. 39).
- 3. Schieben Sie die Lade zurück in den Schacht. Die Lade lässt sich nur von einer Seite korrekt einschieben.

**Verwendung** 

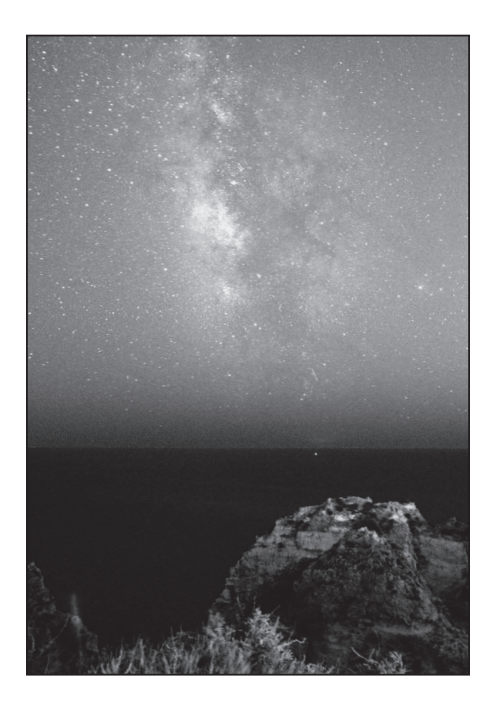

#### **Die erste Nacht**

Als frisch gebackener Teleskopbesitzer möchte Sie natürlich sofort in die Tiefen des Universums vordringen. Sternbeobachtung kann leider nur an klaren Nächten stattfinden. Ist das Wetter aber nicht gnädig, so haben Sie noch etwas Zeit, um sich auf die erste Nacht vorzubereiten. Es ist sinnvoll, wenn Sie sich mit dem Aufbau des Gerätes beschäftigen, der ja auch im Dunkeln gelingen muss. Vielleicht sollten Sie auch das eine oder andere Buch zur Hand nehmen, um den Herausforderungen des Himmels nicht unvorbereitet gegenüber zu stehen. Auch diese Anleitung sollten Sie immer parat haben.

Dann endlich, nach langer Wartepause, bricht der Himmel auf und gibt die klare Sicht auf den Sternenhimmel frei. Es wird Zeit, dem Teleskop das "FirstLight" zu geben, wie die Amateurastronomen die "Taufe" des Teleskops am freien Himmel nennen. Dieser Abend kann entscheidend sein, ob Sie von der Faszination des Sternenhimmels angesteckt werden oder ob Sie sich wegen leidiger Pannen mit Frust und Enttäuschung dem Hobby wieder abwenden. Im Zeitalter der Raumfahrt werden wir durch Astroaufnahmen, welche von Raumsonden und Großteleskopen aufgenommen wurden, verwöhnt. Science Fiction-Filme im Fernsehen und Kino beeindrucken durch atemberaubende Sternenwelten. Die Erwartungshaltung gegenüber dem Teleskop ist dementsprechend groß. Der erste Blick durch Ihr Teleskop mag daher zunächst ernüchternd sein. Mit der Zeit werden Sie aber merken, dass die selbst erlebte Beobachtung astronomischer Objekte eine spannende und faszinierende Beschäftigung ist. Damit das Teleskop keine Fehlinvestition wird, haben wir als Teleskop-Hersteller einen kleinen Leitfaden für Sie verfasst, der Sie ein wenig in dieses tolle Hobby einführen soll. Wir wollen hierbei nicht tiefe Wissenschaft vermitteln – dafür hält der Markt ausreichend Literatur bereit –, sondern eine kleine praktische Anleitung geben, wie man mit dem Teleskop umgeht und was beobachtet werden kann.

#### **<sup>i</sup> ASTRO-TIPPS!**

- Versuchen Sie einen Beobachtungstandort zu finden, der abseits von hellen Lichtquellen wie Städten, Straßen oder Sportplätzen liegt. Ist dies nicht immer möglich dann wählen Sie ein Ort, wo es etwas dunkler ist. Um so dunkler, um so besser.
- Geben Sie Ihren Augen etwa 10 Minuten, um sich an die Dunkelheit zu gewöhnen. Gönnen Sie Ihren Augen auch etwa alle 10 bis 15 Minuten eine Beobachtungs-Pause, um tränende Augen und Augenschmerzen zu vermeiden.
- Versuchen Sie während einer Beobachtung im Dunkeln kein weißes Licht zu verwenden. Erfahrene Beobachter benutzen ausschließlich rotes Licht um die Gewöhnung des Auges an die Dunkelheit nicht zu verlieren (Dunkeladaption des Auges). Sie benutzen entweder die Taschenlampe , oder wickeln rote Spezialfolie um ihre Lampen. Beachten Sie auch, dass wenn sich andere Beobachter in der Nähe befinden, sie nicht mit weißem Licht hantieren. Leuchten Sie auch nie mit einer Lampe in ein Teleskop, durch das gerade beobachtet wird!
- Ziehen Sie sich warm an. Im sitzen kann es an kühlen Tagen schnell zu Unterkühlung kommen.
- Üben Sie die Vorbereitung Ihrer Ausrüstung im Hellen, damit dann im Dunkeln jeder Handgriff sitzt.
- Verwenden Sie Ihr 26mm Okular für die Erdbeobachtung oder weit enfernte Gebiete am Sternhimmel, wie etwa offene Sternhaufen (z.B. Plejaden M45). Benutzen Sie ein stärker vergrößerndes Okular, wie z.B. ein 9mm um nahe Dinge, etwa die Ringe des Saturn oder um Krater auf dem Mond zu sehen.

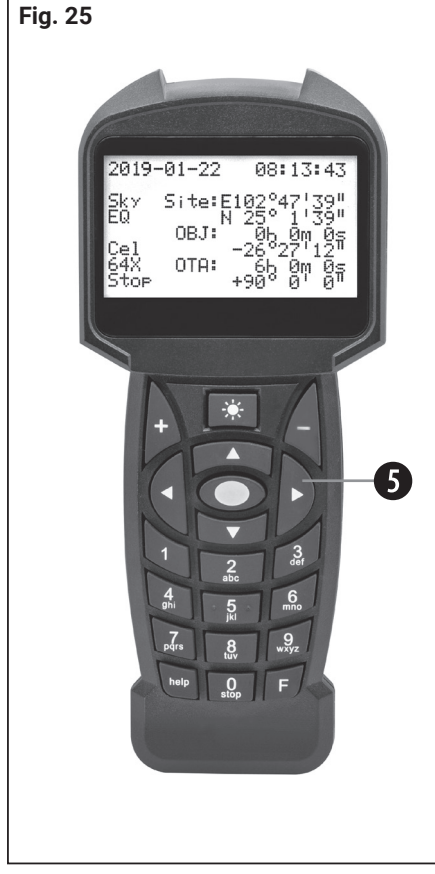

Der Handcomputer.

#### **Erste Beobachtungen**

Vor der Frontlinse Ihres Teleskops befindet sich eine Staubschutzkappe. Drücken Sie die beiden Verriegelungsknöpfe gleichzeitig leicht nach innen und entfernen Sie die Staubschutzkappe. Das MCX steht jetzt für eine terrestrische Beobachtung bereit.

#### *HINWEIS!*

Nach jeder Beobachtung sollte die Staubschutzkappe wieder aufgesetzt und die Stromzufuhr zum Teleskop unterbrochen werden. Vergewissern Sie sich, dass jede Spur von Tau verdunstet ist, die sich eventuell während einer Beobachtungsaktion angesetzt haben könnte, bevor Sie die Staubschutzkappe anbringen.

Mit dem standardmäßigen SP 26mm-Okular, das Sie vorher in den Okularstutzen eingesetzt haben, erzielen Sie mit Ihrem Teleskop eine Vergrößerung von 56x (MCX-102) bzw. 76x (MCX-127). Lesen Sie hierzu auch das Kapitel "Was versteht man unter Vergrösserung?" auf Seite 15.

Alle Objekte, die Sie durchs Okular betrachten, sind im Teleskop zwar aufrecht ausgerichtet, doch sie werden seitenverkehrt abgebildet. Die Bildorientierung wird eingehender im Kapitel "Terrestrische Beobachtungen" auf Seite 15 behandelt. Der Kippspiegel (14, Abb. 2) muss in der "UP"-Position stehen, damit Sie überhaupt ein Bild im Okular des Teleskops beobachten können (siehe auch Abschnitt "Bedienung des Kippspiegels" auf Seite 11!)

Um den maximalen Beobachtungsgenuss zu erfahren, sollten Sie sich unbedingt mit den Eigenschaften Ihres MCX Teleskops und den nachfolgend beschriebenen Funktionen des Handcomputers vertraut machen. Sobald Sie dieses Kapitel durchgearbeitet haben, gehen Sie als erste Beobachtung an ein einfaches irdisches Objekt heran – es sollte ein paar hundert Meter entfernt sein und es könnte sich hierbei um einen Telefonmasten, eine Straßenlampe oder um einen Kirchturm handeln. Peilen Sie dieses Objekt zunächst mit dem LED-Sucher an, bevor Sie es durch das MCX Teleskop betrachten. Schlagen Sie hierzu auch im Kapitel "Der LED-Sucher" auf Seite 12 nach. Üben Sie das Scharfstellen des Objektes mit dem Fokussierknopf (8, Abb. 2) und holen Sie es durch die Betätigung der Pfeiltasten Ihres Handcomputers (5, Abb. 25) in die Mitte des Gesichtsfeldes.

#### **Grundlegende Hinweise**

Bei den MCX Teleskopen können Sie sofort nach dem Auspacken mit der Beobachtung beginnen. Wenn Sie sich jedoch zuerst mit den Grundlagen für den Einsatz des Teleskops vertraut gemacht haben, wird Ihnen eine daran anschließende Beobachtung erheblich einfacher und lohnender gelingen.

#### **Okularauswahl**

Die Aufgabe eines Fernrohrokulars besteht in der Vergrößerung des Bildes, das von der Hauptoptik des Teleskops erzeugt wird. Jedes Okular besitzt eine bestimmte Brennweite, die man in Millimetern (mm) angibt. Je kleiner diese Brennweite ist, desto stärker fällt die entsprechende Vergrößerung aus. Okulare mit schwacher Vergrößerung bieten ein großes Gesichtsfeld, helle und kontrastreiche Bilder und sorgen bei längeren Beobachtungssitzungen für eine Entspannung Ihrer Augen. Um mit dem Teleskop ein Objekt einzustellen, empfiehlt es sich am ehesten, mit einem schwach vergrößernden Okular einzusteigen – wie zum Beispiel mit dem SP 26mm-Okular, das mit dem MCX mitgeliefert wird. Erst wenn das gewünschte Objekt eingestellt und in der Gesichtsfeldmitte zentriert ist, sollten Sie auf ein stärker vergrößerndes Okular umsteigen, um das Bild so weit zu vergrößern, wie es die aktuellen atmosphärischen Bedingungen gerade noch zulassen.

Für die terrestrische Beobachtung sind eher schwächer vergrößernde Okulare empfehlenswert. Dunst, Warmluftschlieren und Schwebeteilchen in der Luft verzerren die Bilder, wenn stärkere Vergrößerungen zum Einsatz kommen.

Bei astronomischen Beobachtungen können je nach Beobachtungsobjekt geringe als auch hohe Vergrößerungen sinnvoll sein. Für großflächige Beobachtungen werden Okulare mit kleineren Vergrößerungen eingesetzt. Hingegen können hohe Vergrößerungen bei der Beobachtung von Details auf dem Mond (z.B. Krater) sehr schöne Bilder liefern. Auch für Planeten bringen hohe Vergrößerungen bei guten Sichtverhältnissen die besten Ergebnisse.

#### *HINWEIS!*

Die "Seeing"-Bedingungen verändern sich von Nacht zu Nacht in erheblichem Umfang. Luftturbulenzen, die auch in scheinbar klaren Nächten auftreten, können die Bilder nachhaltig verzerren. Sollte ein Bild verschwommen und schlecht definiert wirken, so stufen Sie auf ein schwächer vergrößerndes Okular zurück, um ein besser aufgelöstes Bild zu erzielen (siehe Abb. 26)

#### **Was versteht man unter "Vergrößerung"?**

Die Vergrößerung, mit der ein Teleskop arbeitet, wird von zwei Faktoren bestimmt: Die Brennweite des Teleskops und die Brennweite des gerade verwendeten Okulars.

Die Brennweite eines Teleskops legt den Abbildungsmaßstab fest. Linsenteleskope sind i.d.R. so lang wie die Brennweite. Bei der Spiegel-Linsen-Kombination eines MCX-Modells wird jedoch diese Brennweite letztlich durch den Fangspiegel des Teleskops so verlängert, daß eine lange Effektivbrennweite im kurzen Fernrohrtubus des MCX Platz findet. Die Brennweite des MCX-127 z.B. beträgt 1900 mm. Wenn man einen klassischen Refraktor vor sich hätte, würde es heißen, dass dessen optischer Tubus mehr als 1,9 m lang sein müsste – somit also erheblich länger als die handliche MCX-Tubuslänge von knapp 40 cm beim MCX-127!

Die Okularbrennweite steht für die Strecke, die das Licht im Okular zurücklegt, bis es den Brennpunkt erreicht. Die Okularbrennweite ist üblicherweise an der Seite des Okulars angegeben. Das Super Plössl (SP) 26mm-Okular, das mit dem MCX mitgeliefert wird, besitzt eine Brennweite von 26 mm. Der Begriff "Super Plössl" steht hier für die optische Bauart des Okulars, ein Entwurf, der speziell für Hochleistungs-Teleskope ausgelegt wurde und der für ein großes, komfortables Gesichtsfeld in Verbindung mit einer äußerst hohen Bildauflösung sorgt.

*Die Berechnung der Vergrößerung:* Bei einem Teleskop werden verschiedene Okularbrennweiten verwendet, um verschieden starke oder schwache Vergrößerungen zu erzielen. Das zur Standardausrüstung gehörende SP 26mm Okular ergibt z.B. mit dem MCX-127 eine 73-fache Vergrößerung (73x). Wenn Sie sich aus dem Zubehörsortiment

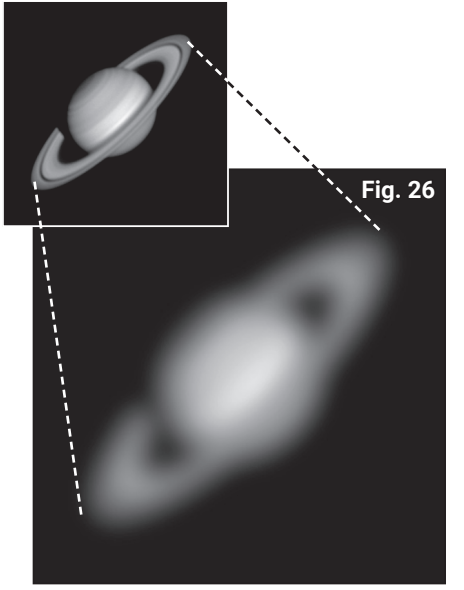

Beispiel für eine zu hohe Vergrößerung (Saturn).

#### **Grundwissen**

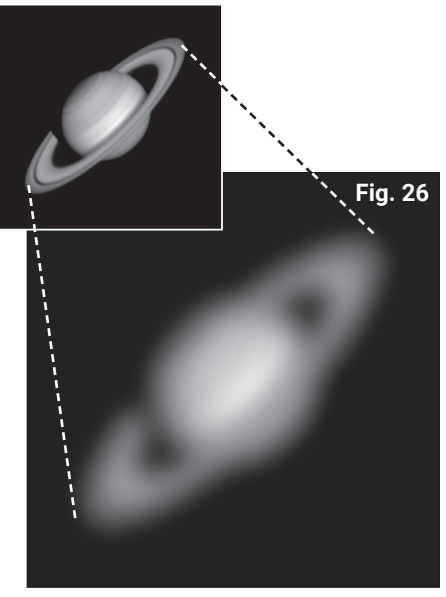

Beispiel für eine zu hohe Vergrößerung (Saturn).

mit weiteren Okularen ausstatten, bekommen Sie eine große Vielfalt von Vergrößerungsmöglichkeiten. Zusätzlich können Sie mit einer 2x Barlow-Linse die Vergrößerung der verwendeten Okulare verdoppeln (siehe auch "Optionales Zubehör" auf Seite 36).

Zur Berechnung der Vergrößerung, die Sie mit einem vorgegebenen Okular erzielen können, bedienen Sie sich der folgenden Formel:

Teleskopbrennweite Vergrößerung =

Okularbrennweite

#### *Beispiel:*

Die Vergrößerung, die das MCX-127 in Verbindung mit dem SP 26mm-Okular erzielt, beträgt:

1900 mm Vergrößerung = -------------------------------- = 73x 26 mm

Zu starke Vergrößerung: Der gebräuchlichste Fehler, den ein unerfahrener Beobachter macht, besteht darin, daß er das Teleskop "übervergrößert" – er verwendet zu starke Vergrößerungen, die mit der Teleskopöffnung und den typischen atmosphärischen Bedingungen nicht mehr zusammenpassen. Vergessen Sie niemals, daß ein kleineres, aber helles und gut aufgelöstes Bild einer größeren Abbildung, die jedoch flau und schlecht aufgelöst erscheint, weit überlegen ist! Sehen Sie sich in diesem Zusammenhang die Abb. 9 an. Vergrößerungen jenseits von 250x sollten nur dann Anwendung finden, wenn die atmosphärischen Bedingungen außergewöhnlich stabil sind.

Die meisten Beobachter sollten drei oder vier Okulare und dazu eine 2x Barlow-Linse besitzen, um den vollen Umfang sinnvoller Vergrößerungen auszuschöpfen, die mit dem MCX möglich sind.

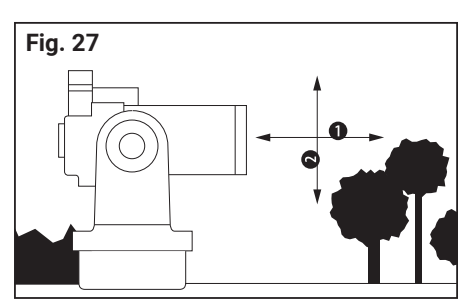

Die azimutale Montierung bewegt das Teleskop in vertikaler und horizontaler Richtung. (1 = Azimut; 2 = Höhe (Elevation))

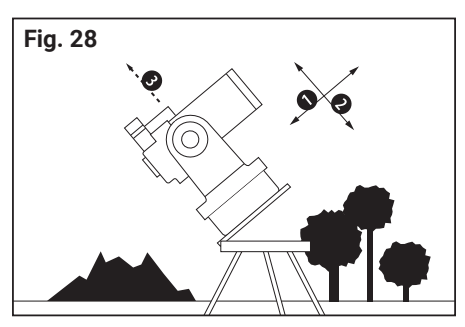

Die äquatoriale Montierung ist auf den Himmelspol ausgerichtet. (1 = Rektaszension; 2 = Deklination; 3 = Polarstern)

#### **Teleskop-Montierungen**

Die technischen Hilfsmittel, die dafür sorgen, dass sich der optische Tubus eines Teleskops in verschiedene Richtungen bewegen lässt, werden unter dem Begriff "Fernrohrmontierung" oder "Montierung" zusammengefasst. Diese Teleskopmontierungen lassen sich in zwei grundlegende Bauformen einteilen:

*Azimutale Montierungen* erlauben eine Bewegung des Fernrohrtubus in vertikaler und horizontaler Richtung. Das MCX verfügt über eine azimutale Montierung (Abb. 27). In dieser azimutalen Konfiguration eignet sich das Teleskop für sämtliche terrestrischen Anwendungen und für gelegentliche astronomischen Beobachtungen ganz vorzüglich. Sie dürfen hierzu das Teleskop ohne weiteres auf eine feste Tischplatte stellen. Natürlich empfiehlt sich das serienmäßig mitgelieferte Feld-Dreibein-Stativ als sicheres, höhenverstellbares, azimutales Beobachtungsfundament. Um mit dem in der azimutalen Konfiguration montierten Teleskop verschiedene Objekte einzustellen und manuell nachzuführen – seien es nun terrestrische oder astronomische Objekte – betätigt der Beobachter einfach die Pfeiltasten des Handcomputers (5, Abb. 25; Seite 34).

Eine automatische Nachführung in beiden Achsen ist erst nach einer erfolgreichen 1-Stern-, 2-Sterne- oder 3-Sterne-Ausrichtung (siehe Seiten 24 und 25).

*Äquatoriale (parallaktische) Montierungen* sind außergewöhnlich vorteilhaft, sobald ein Teleskop für umfassende astronomische Anwendungen verwendet werden soll, denn die Himmelsobjekte bewegen sich weder in horizontaler noch in vertikaler Richtung, sondern folgen einer Kombination dieser beiden Bewegungsrichtungen. Wenn man eine der mechanischen Teleskopachsen (siehe Abb. 28) soweit neigt, bis sie auf den Himmelspol deutet (d.h. durch Ausrichtung dieser Teleskopachse auf den Polarstern), kann man astronomische Objekte verfolgen oder nachführen, indem man nur diese eine Achse des Teleskops bewegt. Bei der azimutalen Montierung muss man statt dessen beide Achsen simultan bewegen. Eine äquatoriale Montierung, bei der die eine ihrer Achsen (die sogenannte Polachse) auf den Himmelspol weist, heisst "auf den Pol ausgerichtet". Sie können das MCX auf den Pol ausrichten. Verwenden Sie hierfür das mitgelieferte Feldstativ mit Polhöhenwiege.

Sobald Sie das MCX auf den Pol ausgerichtet haben folgen Sie bitte den Anweisungen auf Seite 19 (Ausrichtung des MCX auf den Himmelspol). Dies ermöglicht Ihnen eine besonders gleichmäßige Nachführung von Himmelsobjekten. In dieser Konfiguration muss der Beobachter die Pfeiltasten des Handcomputers also nicht mehr betätigen, um die Himmelsobjekte nachzuführen. Unabhängig von der automatischen Nachführung sind die Pfeiltasten des Autostar in dieser Konfiguration jedoch überaus hilfreich, wenn es um das Zentrieren von Objekten in die Mitte des Fernrohrgesichtsfelds geht oder wenn Sie zum Beispiel mit dem Teleskop über die Mondoberfläche dahinwandern wollen oder durch ein größeres Sternfeld schweifen.

*Der Handcomputer:* Der Handcomputer bietet Ihnen die Möglichkeit, Ihr MCX wahlweise mit der azimutalen oder der äquatorialen Montierung zu betreiben. Die azimutale Montierung ist der äquatorialen Montierung in Bezug auf Steifheit und Stabilität überlegen, hat aber den Nachteil, dass hier die Nachführung astronomischer Objekte weniger genau ist. Der Handcomputer des MCX gleicht dies durch die computergesteuerte Nachführung jedoch wieder weitest gehend aus – dadurch werden die Vorteile beider Montierungsarten vereint, aber die Nachteile vermieden! Bei der Astrofotografie sollte man aber auf Grund der Bildfelddrehung die Äquatoriale Montierung vorziehen. Zusätzlich verfügt der Handcomputer über die Möglichkeit, astronomische Objekte automatisch anfahren zu lassen.

#### **Terrestrische Beobachtungen**

Das hochauflösende MCX ist ein ebenso astronomisches wie terrestrisches Teleskop. Wenn Sie das Teleskop wie in Abb. 27 aufstellen, dann können Sie es für ein äußerst umfassendes Spektrum von Beobachtungen einsetzen. Vergessen Sie jedoch nie, dass die terrestrischen Bilder zwar aufrecht stehen jedoch seitenverkehrt dargestellt werden, sobald Sie durch das Okular blicken. Normalerweise ist diese Bildorientierung nicht allzu ärgerlich, es sei denn, Sie möchten z.B. ein entferntes Nummernschild o.ä. lesen.

Die Betrachtung terrestrischer Objekte erfordert eine Blickrichtung entlang der Erdoberfläche durch Wärmeschlieren hindurch. Diese Wärmeschlieren verursachen häufig gravierende Einbußen bei der Bildqualität. Schwach vergrößernde Okulare, wie zum Beispiel das SP 26mm-Okular, verstärken die Wirkung dieser Schlieren weniger als Okulare mit stärkeren Vergrößerungen. Aus diesem Grund sorgen schwächer vergrößernde Okulare für ein ruhigeres Bild mit höherer Abbildungsqualität. Wenn das Bild verschwommen oder schlecht definiert wirkt, stufen Sie auf eine schwächere Vergrößerung zurück, bei der die Wärmeschlieren nicht so verheerend auf die Abbildungsqualität einwirken. Eine Beobachtung während der frühen Vormittagsstunden, bevor sich am Boden ein Hitzestau gebildet hat, bietet zumeist bessere Sichtbedingungen als während der späten Nachmittagsstunden.

#### **Astronomische Beobachtungen**

Sobald es als astronomisches Instrument zum Einsatz kommt, bietet das MCX zahlreiche optische und elektromechanische Fähigkeiten. Und ganz besonders bei diesen astronomischen Anwendungen erschließt sich der außerordentlich hohe Grad an optischer Leistungsfähigkeit des MCX bereits auf den ersten Blick. Die Fülle an beobachtbaren astronomischen Objekten wird, bei geringerer Erfahrung, einzig und allein durch die Motivation des Beobachters begrenzt.

#### **ERBLINDUNGSGEFAHR!**

**Verwenden Sie ein MCX Astro Teleskop oder den Sucher niemals dazu, in die Sonne zu sehen! Ein Blick in die Sonne oder auch in ihre grobe Richtung verursacht sofortige und unheilbare Schäden in Ihrem Auge. Eine Schädigung des Auges erfolgt meistens schmerzfrei, deshalb gibt es für den Beobachter keine Warnung, wenn ein Schaden eingetreten ist – erst wenn es zu spät ist, offenbart sich das Unglück! Richten Sie zu keiner Zeit das Teleskop oder dessen Suchfernrohr auf oder neben die Sonne. Blicken Sie niemals durch das Teleskop oder durch das Suchfernrohr, wenn sich das Instrument bewegt. Während einer Beobachtung müssen Kinder immer unter der Aufsicht Erwachsener verbleiben.**

#### **Siderische Nachführgeschwindigkeit**

Während sich die Erde unter dem Nachthimmel dahindreht, scheinen die Sterne von Osten nach Westen zu wandern. Die Geschwindigkeit, mit der die Sterne dahinziehen, wird "siderische Geschwindigkeit" genannt.

Wenn das Teleskop auf den Himmelspol ausgerichtet ist (siehe vorheriges Kapitel "Teleskop-Montierungen" auf Seite 15) ist der motorische Antrieb des MCX so ausgelegt, dass das Teleskop mit siderischer Geschwindigkeit rotiert. Auf diese Weise führt es die Sterne automatisch nach. Diese Nachführung erleichtert das Einstellen von Objekten und hält sie – einmal eingestellt – in der Mitte des Fernrohrokulars.

#### **Drehgeschwindigkeiten**

Der Handcomputer bietet insgesamt neun Drehgeschwindigkeiten, die zur siderischen Geschwindigkeit direkt proportional sind. Sie wurden so ausgelegt, dass die speziellen Funktionen entsprechend ausgeführt werden können. Drücken Sie auf eine Zifferntaste und verändern Sie damit die Drehgeschwindigkeit. Sie erscheint dann für etwa zwei Sekunden auf dem Display des Handcomputers.

Bei den neun verfügbaren Geschwindigkeiten handelt es sich um folgende:

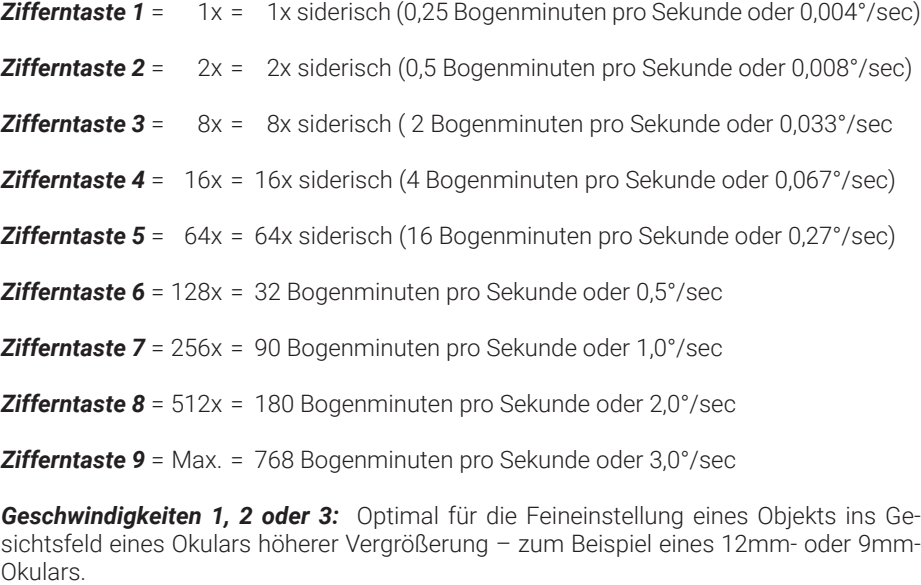

*Geschwindigkeiten 4, 5 oder 6:* Zur Einstellung eines Objekts in die Bildmitte eines gering oder mäßig stark vergrößernden Okulars – zum Beispiel des standardmäßigen Super Plössl 26mm.

*Geschwindigkeiten 7 oder 8:* Am besten geeignet für das grobe Einstellen eines Objekts.

*Geschwindigkeit 9:* Hiermit bewegt sich das Teleskop rasch von einem Ort am Himmel zum anderen.

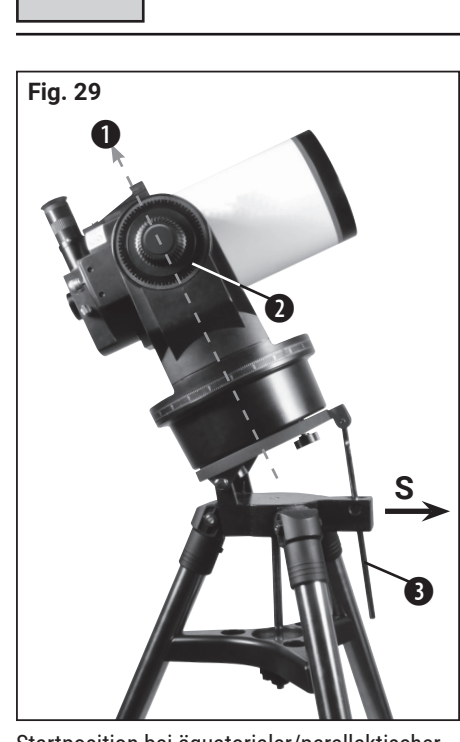

Startposition bei äquatorialer/parallaktischer Montage des MCX auf einem Stativ. (1 = Polarstern; 2 = Klemmung Höhenachse; S = Ausrichtung nach Süden)

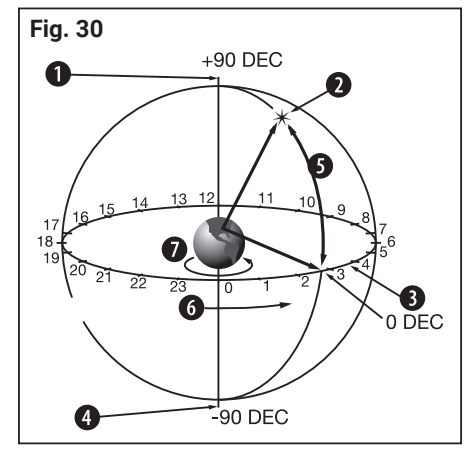

Die Himmelskugel. (1 = Nördlicher Himmelspol (unweit des Polarsterns); 2 = Stern; 3 = Himmelsäquator; 4 = Südlicher Himmelspol; 5 = Deklination;

6 = Rektaszension; 7 = Erddrehung)

#### **Astronomische Beobachtungen**

Für ausgedehnte astronomische Beobachtungen sollte das Teleskop am besten in der äquatorialen Konfiguration montiert werden. Bei einer Ausrichtung auf den Himmelspol wird das Teleskop so orientiert, dass die horizontale und vertikale Achse des Teleskops mit dem Koordinatensystem am Himmel übereinstimmen (siehe Abb. 28 auf Seite 15).

#### *HINWEIS!*

Für die äquatoriale (parallaktische) Ausrichtung ist es unbedingt erforderlich, dass das Schnittstellenfeld sich rechts von der Polhöhenverstellung (3, Abb. 29) befindet.

Wenn Sie das MCX auf den Himmelspol ausrichten wollen, ist es unabdingbar, dass Sie ein Verständnis dafür entwickeln, wie und wo ein kosmisches Objekt geortet werden kann, während es sich am Himmel weiterbewegt. Dieser Abschnitt führt Sie in die Grundlagen der Astronomie ein und beinhaltet Anweisungen, mit denen Sie den Himmelspol finden können. Darüberhinaus erfahren Sie etwas über die Verfolgung von Objekten am Nachthimmel, wobei Sie sich mit den Begriffen "Rektaszension" und "Deklination" vertraut machen.

*Azimutal-Modus:* Stativkopf wird bei 90° festgeklemmt.

*Äquatorial-Modus:* Stativkopf wird auf den geografischen Breitenwinkel des Beobachters festgeklemmt.

#### **Himmelskoordinaten**

Alle kosmischen Objekte werden mit einem Koordinatensystem an der Himmelskugel kartografisch erfasst (Abb. 30). Diese Himmelssphäre gilt als imaginäre Kugel, die die gesamte Erde umfängt und an der sämtliche Sterne scheinbar angeheftet sind. Das himmlische Kartierungssystem entspricht dem erdgebundenen Koordinatensystem von Längen- und Breitengraden, einfach an die imaginäre Himmelskugel projiziert.

Die beiden Pole des himmlischen Koordinatensystems definiert man als die zwei Punkte, an denen die Rotationsachse der Erde in ihrer unendlich weiten, fiktiven Verlängerung nach Nord und Süd die Himmelskugel durchstößt. Auf diese Weise liegt der Nördliche Himmelspol (Abb. 30) genau an der Stelle des Himmels, wo die Verlängerung der Erdachse über den Nordpol hinaus die Himmelssphäre schneidet.

Bei der Kartierung der Erdoberfläche zieht man vom Nordpol zum Südpol die Linien der Längengrade. In ähnlicher Weise zeichnet man die Breitengrade als Linien in ost-westlicher Richtung, wobei diese zum Erdäquator parallel verlaufen. Der Himmelsäquator (Abb. 31) stellt die Projektion des Erdäquators an die Himmelskugel dar.

Bei der Kartierung der Himmelskugel wird genauso wie auf der Erdoberfläche vorgegangen: Man beschreibt imaginäre Linien, die zusammengenommen ein Koordinatennetz formen. Auf diese Weise lässt sich die Position eines Objekts auf der Erdoberfläche durch seine Länge und Breite festlegen. Sie können beispielsweise die Position der Stadt Los Angeles in Kalifornien durch ihre Breite (+34°) und westl. Länge (118°) beschreiben. Ganz ähnlich kann man das Sternbild Großer Bär (das den Großen Wagen beinhaltet) durch seine grobe Lage an der Himmelskugel festlegen:  $RA = 11h$ ; DEC =  $+50^{\circ}$ 

- Rektaszension: Die himmlische Entsprechung der irdischen Längengrade heißt "Rektaszension" oder "RA", sie wird im Zeitmaß einer 24-stündigen "Uhr" angegeben. Sie gibt den in Stunden (h), Minuten (m) und Sekunden (s) gemessenen Abstand zu einer willkürlich festgelegten "Null-Linie" an (RA 0h), die durch das Sternbild Pegasus verläuft. Die Koordinaten der Rektaszension laufen von 00h 00m 00s bis 23h 59m 59s. Auf diese Weise gibt es 24 RA-Hauptlinien, die in 15° breiten Intervallen den Himmelsäquator senkrecht durchlaufen. Objekte, die zunehmend weiter östlich der RA-Bezugslinie (00h 00m 00s) stehen, tragen zunehmende RA-Koordinatenwerte.
- Deklination: Die himmlische Entsprechung der irdischen Breitengrade nennt man "Deklination" oder "DEC", sie wird in Winkelgraden, Bogenminuten und Bogensekunden angegeben (z.B. 15°27'33"). Eine nördlich des Himmelsäquators verlaufende Deklination wird mit einem "+"-Zeichen vor dem entsprechenden Winkelbetrag gekennzeichnet (die Deklination des nördlichen Himmelspols beträgt zum Beispiel +90°). Deklinationen süd-

#### **Ausrichtung und Orientierung**

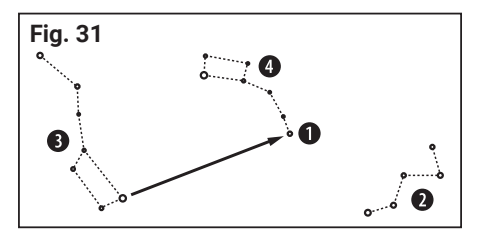

Aufsuchkarte für den Polarstern. (1 = Polarstern; 2 = Cassiopeia; 3 = Großer Wagen; 4 = Kleiner Wagen)

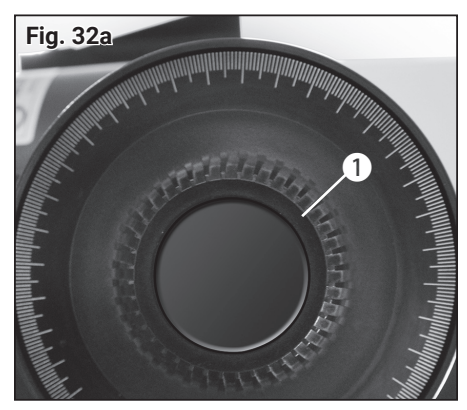

Klemmung der Höhenachse lösen.

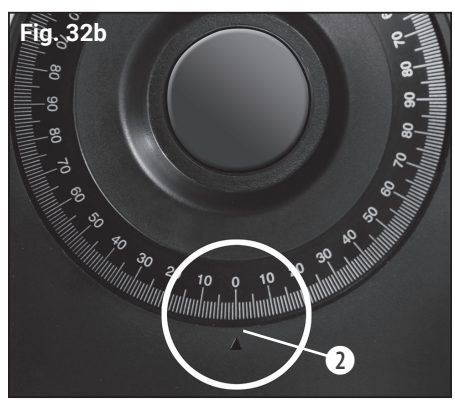

Null-Grad-Position

lich des Himmelsäquators werden mit einem "-"-Zeichen markiert (die Deklination des südlichen Himmelspols beträgt z.B. -90°). Ein jeder Punkt, der auf dem Himmelsäquator selbst liegt – dieser zieht sich übrigens durch die Sternbilder Orion, Jungfrau und Wassermann – besitzt die Deklination Null – dies wird mit 00°00'00" angegeben.

Sämtliche Objekte des Himmels lassen sich somit positionsmäßig durch ihre Himmelskoordinaten in Rektaszension und Deklination exakt festlegen.

#### **Aufsuchen des Himmelspols**

Um eine grobe Vorstellung davon zu bekommen, wo an einem Beobachtungsort die Himmelsrichtungen liegen, sollten Sie sich die Richtungen, wo die Sonne jeden Tag aufgeht (Osten) und wieder untergeht (Westen), bewußt machen. Nachdem es an Ihrem Beobachtungsort dunkel geworden ist, wenden Sie sich nach Norden – dies erreichen Sie dadurch, daß Sie nun mit Ihrer linken Schulter in die Richtung zeigen, wo vorhin die Sonne untergegangen ist. Um ganz exakt den Pol zu finden, sollten Sie nun den Polarstern ausfindig machen – verwenden Sie hierzu den Großen Wagen als Leitsternbild (Abb. 31).

#### **Ausrichtung des MCX auf den Himmelspol**

Während die Erde in etwa 24 Stunden einmal um ihre Achse rotiert, scheinen alle astronomischen Objekte auf Bögen über den Himmel dahinzuwandern. Diese scheinbare Bewegung (siehe "siderische Geschwindigkeit" auf Seite 19) fällt dem unbewaffneten Auge kaum auf. Doch wenn sie durch ein leistungsfähiges Teleskop wie dem MCX betrachtet wird, dann erscheint sie in der Tat sehr schnell. Wenn die motorische Nachführung nicht aktiviert wurde, entschwindet ein Objekt, das gerade noch in der Mitte des Fernrohrokulares zu sehen war, innerhalb weniger Sekunden vollständig aus dem Blickfeld.

Für eine bequeme Nachführung astronomischer Objekte sollten Sie Ihr MCX Teleskop auf den Himmelspol ausrichten.

- 1. Stellen Sie sicher, daß das Suchfernrohr in Bezug auf den ETX-Haupttubus justiert ist (siehe "Der LED-Sucher" auf Seite 10).
- 2. Ermitteln Sie die geographische Breite Ihres Beobachtungsortes aus einer Straßenkarte oder einem Atlas. Die Bestimmung der geographischen Breite auf ein Grad genau ist völlig ausreichend.
- 3. Lösen Sie die Sicherungsschraube für den Skalenstab (3, Abb. 29) und stellen Sie die erforderliche Polhöhe durch Verstellen der Neigeplatte ein. Ziehen Sie die Sicherungsschraube anschließend wieder an.
- 4. Bringen Sie das MCX Teleskop in die Startposition (Abb. 29).

#### *HINWEIS!*

Die nachfolgenden Schritte 5 und 6 sind unbedingt erforderlich, damit das Teleskop während der automatischen Initialisierung nicht gegen die mechanischen Anschläge fährt und um so einer Beschädigung der Antriebsmotoren vorzubeugen.

- 5. Lösen Sie die Achsklemmung der horizontalen Klemmung (Rektaszensionsklemmung) (9, Abb. 2) und drehen Sie die Teleskopmontierung vorsichtig manuell gegen den Uhrzeigersinn bis der mechanische Anschlag erreicht ist.
- 6. Drehen Sie die Teleskopmontierung zurück in die Startposition (Abb. 29) und ziehen Sie die Achsklemmung wieder handfest an.
- 7. Lösen Sie die Klemmung der Höhenachse (1, Abb. 32a) am rechten Gabelarm und bringen Sie den Tubus in die Null-Grad-Position (2, Abb. 32b - Teilkreisskala am linken Gabelarm).

#### *HINWEIS!*

Für eine schnelle Beobachtung im parallaktischen Modus ist die Einstellung der Polhöhe und der Höhenachse per Skala und Teilkreis völlig ausreichend. Um eine noch genauere Positionierung und Nachführung zu erhalten empfehlen wir die Optimierung der Startposition (siehe "Optimierte Startposition" auf Seite 20)

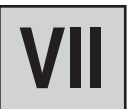

- 8. Initialisieren Sie den Handcomputer.
- 9. Wählen Sie einen vordefinierten Beobachtungsstandort oder geben Sie einen benutzerdefinierten Standort ein (siehe "Initialisierung der Steuerung" auf Seite 24).
- 10. Wählen Sie im Hauptmenü "Einstellungen" den Menüpunkt "Nachführmodus" und stellen Sie "EQ Telescope" ein.
- 11. Wählen Sie eine geeignete Ausrichtungsmethode und führen Sie diese aus (siehe Seite 24).

#### **Optimierte Startposition**

- 1. Stellen Sie die Polhöhe an der Neigeplatte des Stativs per Skala möglichst genau ein.
- 2. Lösen Sie die Klemmung der Höhenachse und stellen per Skala genau 90° Grad ein und ziehen dann die Klemmung wieder leicht an.
- 3. Schalten Sie den LED-Sucher ein.
- 4. Versetzten Sie das komplette Stativ bis Sie den Polarstern im Sucher zentriert sehen können. Das Teleskop wiest dann zum Himmel in Richtung des Polarsterns. Das Ziel ist es, die Rektaszensionsachse des Teleskops und die Rotationsachse der Erde möglichst parallel zueinander auszurichten. Dazu sind die folgenden Schritte erforderlich.
- 5. Lösen Sie die Klemmung der Rektaszensionsachse. Rotieren Sie das Teleskop langsam per Hand um diese Achse und beobachten gleichzeitig die Bewegung des Zielpunktes auf der Spiegelfläche des LED-Suchers. Dieser wird während der Rotation eine Kreisbahn beschreiben.
- 6. Verstellen Sie nun abwechselnd und in sehr kleinen Schritten die Polhöheneinstellung des Stativs und die Höhenachse des Teleskops. Beobachten Sie dabei genau die so erreichte Veränderung der Kreisbahn. Diese sollte möglichst klein sein. Je kleiner die Kreisbahn des Zielpunktes desto genauer die Startposition.
- 7. Ist die bestmögliche Einstellung gefunden, stellen Sie die Höhenachse per Skala auf genau 0° und ziehen die Klemmung fest an.
- 8. Rotieren Sie die Rektaszensionsachse langsam per Hand gegen den Uhrzeigersinn bis zum mechanischen Endanschlag.
- 9. Rotieren Sie die Rektaszensionsachse wieder zurück bis die Teleskopöffnung genau nach Süden zeigt und ziehen die Klemmung wieder fest an.
- 10. Initialisieren Sie den Handcomputer.
- 11. Wählen Sie einen vordefinierten Beobachtungsstandort oder geben Sie einen benutzerdefinierten Standort ein (siehe "Initialisierung der Steuerung" auf Seite 24).
- 12. Wählen Sie im Hauptmenü "Einstellungen" den Menüpunkt "Nachführmodus" und stellen Sie "EQ Telescope" ein.
- 13. Wählen Sie eine geeignete Ausrichtungsmethode und führen Sie diese aus (siehe Seite 24).

#### **Der Handcomputer**

- 1. LCD-Anzeige
- 2. ENTER-Taste
- 3. MODE-Taste
- $4 +$ Taste
- 5. Pfeiltasten
- 6. Ziffern-Tasten
- 7. Stop-Taste
- 8. Help-Taste
- 9. Anschlussbuchse für das Spiralkabel
- 10. Funktionstaste
- 11. Beleuchtungstaste für die
- **Taschenlampe**
- 12. Taschenlampe
- 13. RS-232-Schnittstelle\*

\*bei diesen Modellen nicht aktiv, da gegenwärtig kein passendes Zubehör verfügbar

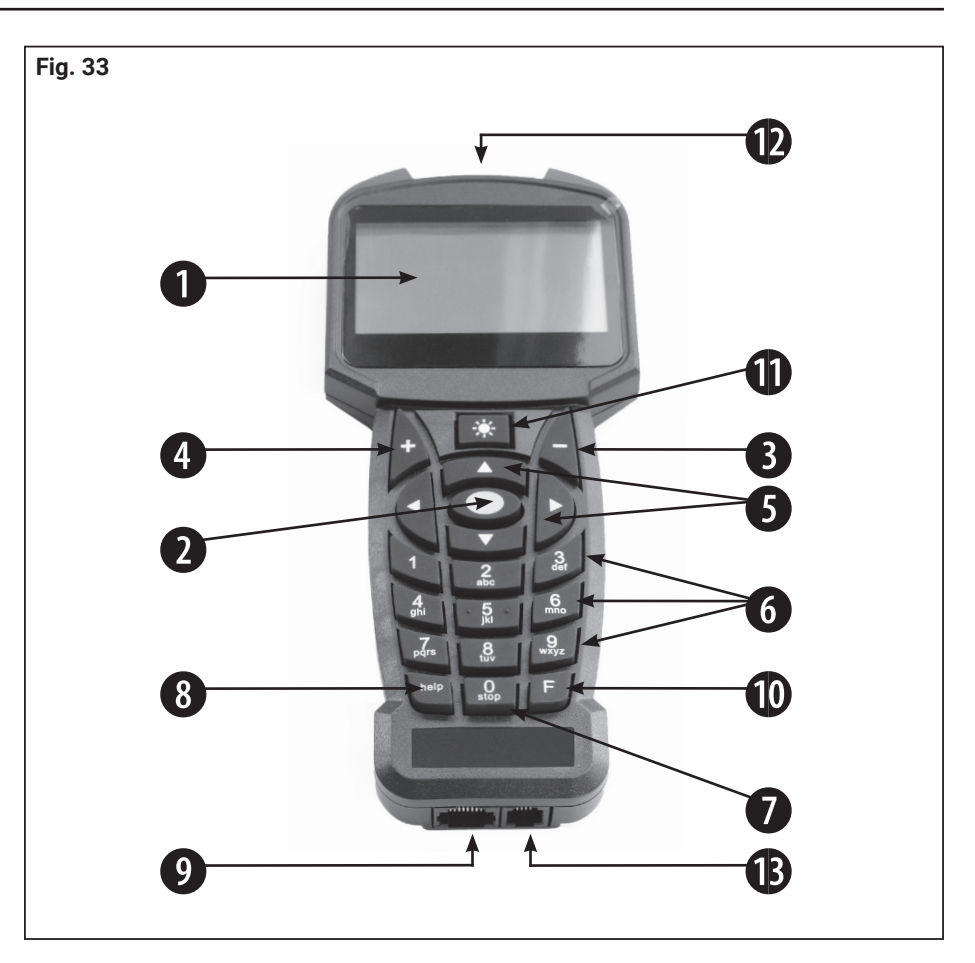

#### **Eigenschaften des Handcomputers**

*1. Die achtzeilige LCD-Anzeige (1, Abb. 33)* – Sie fungiert als Schnittstelle zwischen dem Handcomputer und dem Teleskop.

Es werden verschiedenste Werte/Information oder einzelne Menü-Optionen der Menüstruktur angezeigt um die Bedienung zu ermöglichen.

- *2. ENTER-Taste (2, Abb. 33)* Sie gestattet in einer vorgegebenen Reihenfolge den Zugriff auf das nächste Menü oder auf die nächste Stufe der Grunddaten.
- *3. MODE-Taste (3, Abb. 33)* Schaltet auf das vorhergehende Menü oder zur vorigen Stufe des Menüs zurück. Bei wiederholter Betätigung erreichen Sie schließlich die oberste Stufe "Punkt wählen". Die MODE-Taste entspricht in etwa der ESCAPE-Taste eines Computers.
- *4. + Taste (3, Abb. 33)* Hiermit können die zuletzt angefahrenen Objekte per Schnellzugriff erneut aufgerufen werden. Benutzen Sie zum auswählen eines Beobachtungsobjektes die Richtungstasten und drücken Sie ENTER. Die Teleskopsteuerung positioniert anschließend das gewählte Objekt im Gesichtsfeld. Es kann vorkommen, dass das Objekt nach dem Positionieren nicht in der Mitte des Gesichtsfeldes erscheint. Zentrieren Sie in diesen Fall das Objekt mit den Richtungstasten.
- *5. Pfeiltasten (5, Abb. 33)* Sie drehen das Teleskop unter Verwendung von neun verschiedenen Geschwindigkeiten in eine bestimmte Richtung (auf, ab links und rechts). Die Vorwahl der Geschwindigkeit wird im Abschnitt "Drehgeschwindigkeiten" auf Seite 9 erläutert. Folgende Funktionen werden zusätzlich durch die Pfeiltasten ermöglicht:
	- Dateneingabe Betätigen Sie die "Auf"- und "Ab"-Tasten, um durch die Buchstaben des Alphabets oder durch die Abfolge numerischer Ziffern zu blättern. Die "Ab"-Taste beginnt mit dem Buchstaben "A", die "Auf"-Taste startet mit der Ziffer "9". Mit der "Links"- und "Rechts"-Taste können Sie den blinkenden Cursor in der LCD-Anzeige nach links oder nach rechts bewegen.
	- RA/Dec-Ausrichtung Mit dem "Rechts"- und "Links"- Tasten können Sie das Teleskop in der Stundenachse schwenken. Die "Auf" und "Ab" Tasten bewegen

#### **HINWEIS!**

Im Falle einer Funktionsstörung der Nachführung, bitte die Stop-Taste 2 x drücken ! das Teleskop in Deklination.

- Innerhalb eines vorgewählten Menüs gestatten diese Tasten den Zugriff auf verschiedene Optionen der Datenbasis. Die Optionen dieses Menüs kommen – eine nach der anderen – in der zweiten Zeile zur Darstellung.Wenn Sie die "Auf" und "Ab" -Tasten drücken, bewegen Sie sich durch die verschiedenen Optionen. Mit den "Auf" und "Ab" -Tasten können Sie auch durch die Buchstaben des Alphabets oder durch die numerischen Ziffern blättern.
- *6. Ziffern-Tasten (6, Abb. 33)* Hiermit können Sie die Ziffern 0 9 eingeben und die Drehgeschwindigkeit verändern (nähere Informationen unter "Drehgeschwindigkeiten" Mit der "0"-Taste können Sie auch die rote Taschenlampe an der Oberseite des Handcomputers ein- und ausschalten.
- *7. Stop-Taste (7, Abb. 33)* Hiermit unterbrechen Sie jegliche motorische Bewegung des Teleskopes. Nach dem erneuten Drücken nimmt das Teleskop die zuletzt ausgeführte Funktion wieder auf.
- 8. Help -Taste (8. Abb. 33) Sie ermöglicht Ihnen den Zugriff auf die Hilfe-Funktion. Sobald Ihre Fragen durch die Hilfe-Funktion hinreichend beantwortet sind, drücken Sie die MODE-Taste und kehren auf diese Weise zur ursprünglichen Anzeige zurück. Setzen Sie die vorher ausgewählte Prozedur fort.
- *9. Anschlussbuchse für das Spiralkabel (9, Abb. 33)* Stecken Sie das eine Ende des Spiralkabels des Handcomputers in diese Buchse (9, Abb. 33). Sie finden die Buchse an der Unterseite des Handcomputers.

#### *HINWEIS!*

Zum Enfernen des Spiralkabels zuerst die Federlasche am Stecker leicht herunterdrücken und erst dann den Stecker aus der Anschlussbuchse der Handbox oder dem Schnittstellenfeld des Teleskops ziehen!

- *10. Funktionstaste (10, Abb. 33)* Wählen Sie mit dieser Taste eine entsprechende Speicherbank, z.B. von einem zuvor programmierten Zielobjekt.
- *11. Beleuchtungstaste für die Taschenlampe (11, Abb. 33)* Schaltet die Taschenlampe (12, Abb. 34) durch mehrmaliges drücken in zwei Helligkeitsstufen ein und wieder aus.
- *12. Taschenlampe (12, Abb. 33)* Mit dieser fest eingebauten, roten Taschenlampe können Sie Sternkarten und Zubehörteile beleuchten, ohne dass dabei die Dunkelanpassung Ihrer Augen verloren geht.
- *13. RS-232-Schnittstelle (11, Abb. 33)* Bei diesen Modellen nicht aktiv, da gegenwärtig kein passendes Zubehör verfügbar Versuchen Sie niemals ein nicht freigegebenes PC-Verbindungskabel mit dieser Schnittstelle zu verbinden. Dies kann zu schweren Schäden an der Elektronik führen!

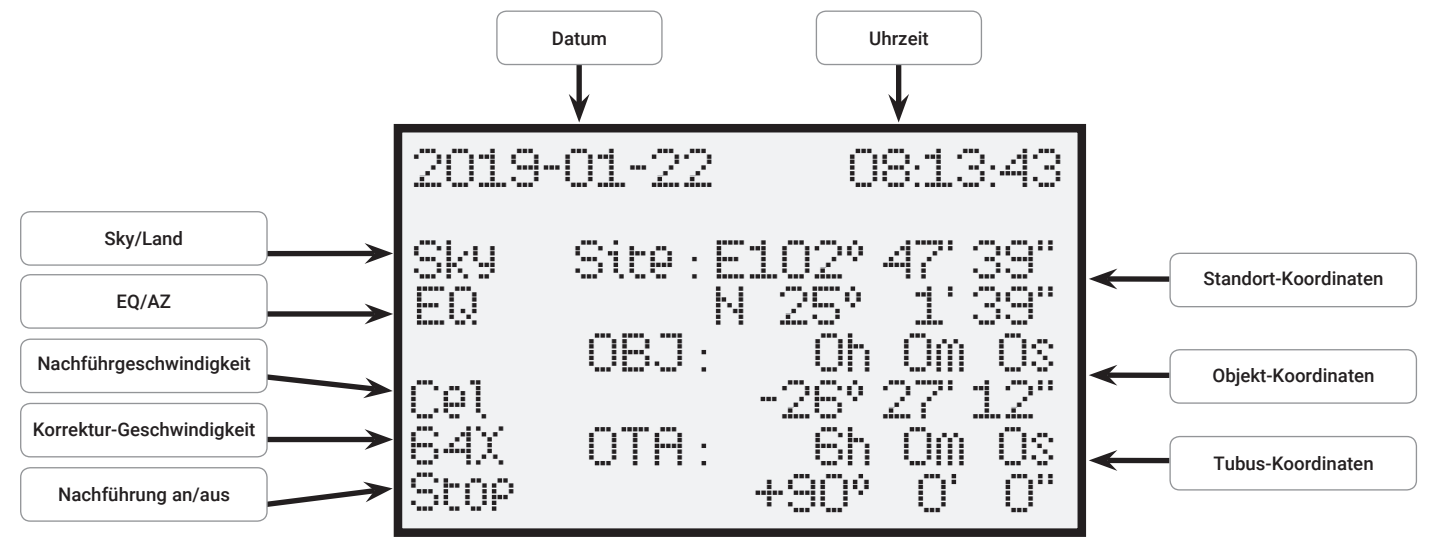

Abb. 34: Das Display des Handcomputers

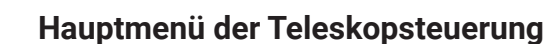

#### **• Ausrichtung**

- 
- 
- 
- 
- 

- **Navigation**<br>• Sonnensystem
	-
	-
	-
	-
	-
	-
	-
	-
	-
	-
	-

- **Zubehör**
	-
	- - ZeitTimer Funktionalität
	-
	-
	-
	-
	- Teleskop parken In die Parkposition schwenken

#### **• Einstellungen**

- -
	-
	-
	-
	-
	-
	-
	-
- seln
	-
	- Eq Telescope<br>• Montierung
	-
	- - Star Speed
		- Solar Speed
		- Moon Speed
		- Customize Speed<br>• Guiding Speed
	-
	-
	- Teleskop Modell
	-

• Ein-Stern Teleskop auf einen Stern ausrichten Teleskop auf zwei Sterne ausrichten • Drei-Stern Teleskop auf drei Sterne ausrichten • Synchronisation Erhöht die Genauigkeit der Ausrichtung<br>• RA Spielausgl. Ka Spielausgleich-Kalibrierung RA Spielausgleich-Kalibrierung

• DEC Spielausgl. DEC Spielausgleich-Kalibrierung

• Sonnensystem Gbjekt Katalog des Sonnensystems<br>• Sternbilder Sternbilder Katalog • Sternbilder Sternbilder Katalog<br>• Helle Sterne Katalog mit bekann • Helle Sterne Katalog mit bekannten Sternen<br>• Messier Obiekte Katalog mit hellen Deep-Sky-Ob • Messier Objekte Katalog mit hellen Deep-Sky-Objekten<br>• NGC Objekte Umfangreicher Katalog mit breiter Vie • NGC Objekte Umfangreicher Katalog mit breiter Vielfalt<br>• IC Objekte Katalog mit schwachen Objekten • IC Objekte Katalog mit schwachen Objekten Katalog mit schwachen Objekten • Bright Star Objekte Katalog mit hellen Sternen • SAO Objekte in Umfangreicher Sternen Katalog<br>• Benutzer Objekte Ermöglicht das speichern eigene • Benutzer Objekte Ermöglicht das speichern eigener Objekte<br>• Eingabe Koordin. Eigenen Punkt am Himmel festlegen Eigenen Punkt am Himmel festlegen • Landobjekte Eigenen Punkt auf dem Land festlegen

Derzeit sichtbare Objekte • Auf- u. Untergang Anstiegs- und Abstiegszeit eines Objektes<br>• Mondphase Die aktuelle Mondphase Die aktuelle Mondphase

• Alarm Alarm Einstellen<br>• Okular FOV Sichtfeld des Ok • Okular FOV Sichtfeld des Okulars Vergrößerung des Okulars • Beleuchtung Bildschirm Helligkeit

• Datum/Zeit Datum und Uhrzeit einstellen • Sommer/Winter Sommerzeit ein- oder ausstellen<br>• Standort Den aktuellen Ort einstellen Den aktuellen Ort einstellen • Country & City Den Standort aus der Datenbank auswählen • Custom Site Den Standort per GPS Daten eingeben • Astron./Terrest. Zwischen Himmel- und Landzeile wechseln • Sky Target Einstellung für Himmelsbeobachtung<br>• Land Target Einstellung für Landbeobachtung • Land Target Einstellung für Landbeobachtung Zwischen Azimutal- und Äquatorial-Montierung wech-

• Alt Telescope alt./AZ-Montierung<br>• Eq Telescope EO-Montierung Einstellungen für Teleskop Montierung • Nachführgeschw. Die Nachführgeschwindigkeit einstellen

• Guiding Speed Guiding Geschwindigkeit<br>• Sprache General Sprache auswählen Sprache auswählen

Auf Werkseinstellung zurücksetzen

#### **Initialisierung der Steuerung**

In diesem Kapitel wird beschrieben, wie der Handcomputer initialisiert wird. Durchlaufen Sie dieses Verfahren entweder dann, wenn Sie den Handcomputer zum ersten Mal benutzen, oder wenn Sie vorher die RESET-Funktion ausgeführt haben (siehe hierzu den Abschnitt "Reset" auf Seite 32).

- 1. Stellen Sie sicher, dass die DEC- und RA-Klemmungen (6 und 9, Abb. 2) gemäß der Anleitung festgezogen sind.
- 2. Stellen Sie sicher, dass die Steuerung und die Stromversorgung richtig an Ihr Teleskop angeschlossen ist.
- 3. Stellen Sie den Stromversorgungsschalter auf "ON". Das Anzeigefeld wird aktiviert, es folgt kurzzeitig eine Copyright-Meldung. Daraufhin ertönt ein kurzer Signalton. Die Steuerung braucht nun einen Moment, um das System hochzufahren.
- 4. Anschließend werden Sie zur Eingabe von Datum und Uhrzeit aufgefordert. Das Datum wird in dem Format "Jahr-Monat-Tag / z.B.: 2016-31-12" eingegeben. Die Zeit wird in dem Format "Stunde-Minute-Sekunde /z.B.: 20:15:00" eingegeben. Benutzen Sie hierzu die Pfeiltasten und bestätigen Sie Ihre Eingaben mit der ENTER-Taste (2 und 5, Abb. 33).
- 5. Sie werden nun zur Eingabe der Sommerzeit (Daylight-Saving) aufgefordert. Wählen Sie die Einstellung "on", wenn das Teleskop in der Sommerzeit benutzen. Wählen Sie die Einstellung "off", wenn das Teleskop außerhalb der Sommerzeit benutzen.
- 6. Die nächste Anzeige befragt Sie nach dem Land und der Stadt Ihres Beobachtungsorte. Sie haben zwei verschiedene Möglichkeiten zur Eingabe.
	- 1. Sie können aus der internen Datenbank (wählen Sie "Country & City") eine Stadt in Ihrer Nähe auswählen. In der Datenbank sind die Länder in alphabetischer Reihenfolge aufgelistet. Verwenden Sie die "Auf- und Ab" Richtungstasten um die Liste der Länder und Städte zu durchlaufen. Sobald die gewünschte Stadt in der Anzeige erscheint, drücken Sie die ENTER-Taste.
	- 2. Bei der manuellen Eingabe (wählen Sie "Custom Site") können Sie Ihre Standortdaten manuell festlegen. Geben Sie den Namen ("Name"), den Längengrad ("Lon"), den Breitengrad ("Lat") sowie die Zeitzone ("Zone") ein und bestätigen Sie Ihre Eingaben mit der ENTER-Taste.

*Beispiel:* Name: Berlin ; Lon: E013° 25` ; Lat: N52° 30` ; Zone: E01

Die Teleskopsteuerung zeigt nun den Hauptbildschirm an und ist nun bereit für die Ausrichtung am Sternenhimmel.

# **S** Polaris

**Fig. 29**

#### **Ein-Stern Ausrichtung**

Nachdem Sie die Initialisierung durchgeführt haben, können Sie die Montierung mit dem Handcomputer ausrichten. Die schnellste und einfachste Art, die Positionierung der Steuerung zu nutzen, ist die Ein-Stern-Ausrichtung. Die Ausrichtung kann nur nachts stattfinden.

- 1. Bringen Sie das Teleskop in die azimutale (Abb. 17) oder parallaktische Grundposition (Abb. 29) und schließen Sie die Klemmungen in beiden Achsen. Beachten Sie hierzu unbedingt die Informationen unter "Ausrichtung des MCX auf den Himmelspol" auf Seite 19.
- 2. Drücken Sie 1 x die ENTER-Taste, um in das Hauptmenü zu gelangen und wählen Sie den Menüpunkt "Setup". Drücken Sie die ENTER-Taste und wählen Sie "EQ" oder "AZ".
- 3. Drücken Sie die MODE-Taste und wählen Sie den Menüpunkt "Ausrichtung". Drücken Sie die ENTER-Taste.
- 4. Es erscheinen nun verschiedene Ausrichtungsmethoden zur Auswahl. Wählen Sie "Ein-Stern" und drücken dann die Enter-Taste.

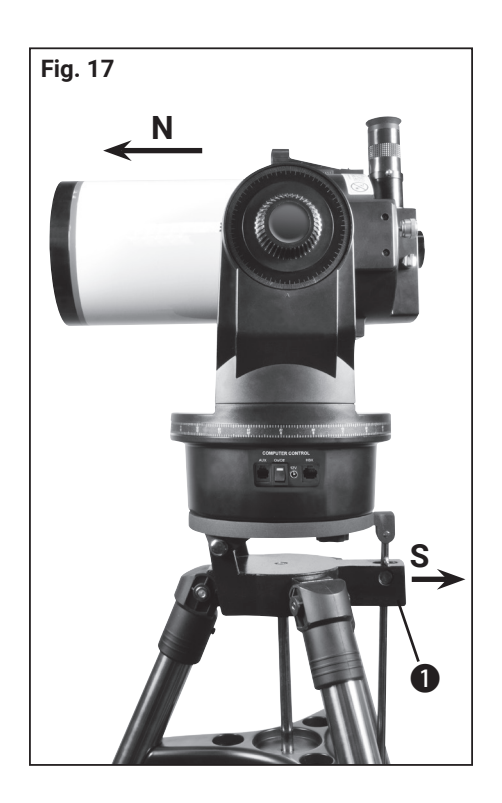

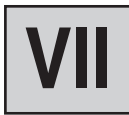

#### *HINWEIS!*

Sobald das Teleskop einmal ausgerichtet ist, bewegen Sie es nur noch mit der GoTo-Steuerung oder den Richtungstasten. Machen Sie die Teleskop-Klemmungen (6 und 9, Abb. 2) jetzt nicht mehr auf und vermeiden Sie es auch, die Basis des Teleskops manuell zu verstellen. Ansonsten geht Ihnen die Ausrichtung des Teleskops verloren.

#### *HINWEIS!*

Der Handcomputer berechnet aufgrund von Standort, Zeit und Datum die besten Ausrichtungssterne. Die Sterne können sich von Nacht zu Nacht und von Stunde zu Stunde ändern. Sie müssen als Beobachter lediglich die Sterne im Gesichtsfeld zentrieren, wenn Sie dazu aufgefordert werden.

#### *HINWEIS!*

Fahren Sie bei Punkt 5 das Objekt immer nur von einer Richtung an. Es ist nicht empfehlenswert Korrekturen in die entgegengesetzte Richtung vorzunehmen, um das Objekt erneut anzufahren. Ggf. muss die Prozedur abgebrochen und erneut gestartet werden.

- 5. Es wird nun eine Auswahl an Ausrichtungssternen angezeigt. Wählen Sie mit Hilfe der Richtungstasten "Auf" und "Ab" den von Ihnen gewünschten Ausrichtungsstern und bestätigen Sie Ihre Auswahl mit der ENTER-Taste. Das Teleskop bewegt sich nun von der Startposition ausgehend in die Nähe des gewählten Ausrichtungssterns.
- 6. Es kann vorkommen, dass der Stern nach dem Positionieren nicht im Gesichtsfeld des Teleskops erscheint. Holen Sie diesen Stern dann mit den Richtungstasten in das Gesichtsfeld und zentrieren Sie ihn. Der Ausrichtungsstern ist in der Regel deutlich zu sehen und der hellste Stern der Himmelsregion, auf die das Teleskop zeigt. Wenn Sie das Sucherfernrohr justiert haben, wird er in der Regel der hellste Stern im Gesichtsfeld des Suchers sein. Nachdem der Stern im Gesichtsfeld des Okulars zentriert ist, drücken Sie Enter. Die erfolgreiche Ausrichtung des Teleskopes wird nun mit einem Quittungston bestätigt.

Nach dem Abschluss des "Ein-Stern"-Ausrichtungsverfahrens läuft der Motorantrieb zur Nachführung. Das Teleskop ist nun für eine Beobachtungsnacht ausgerichtet. Alle Objekte sollten im Okular ihre Position behalten, obwohl sich die Erde unter dem Sternenhimmel weiter dreht.

#### **Zwei- und Drei-Stern Ausrichtung**

Die Durchführung ist identisch, allerdings wiederholen Sie Schritt 5 und 6 zweimal bzw. dreimal für weitere Ausrichtsterne.

#### **Synchronisation**

Hiermit kann die Genauigkeit der Positionierung erhöht werden. Das Teleskop gleicht nach der Synchronisation die Position dieses Objekts mit der Datenbank ab. Himmelsobjekte in der näheren Umgebung werden dann genauer angefahren.

- 1. Wählen Sie im Hauptmenü "Ausrichtung" den Menüpunkt "Synchronisation" und drücken Sie ENTER.
- 2. Es wird nun "Targers Sync. open" (Synchronisation öffnen) angezeigt. Drücken Sie EN-TER.
- 3. "Synchronizing" binkt nun in der Anzeige. Drücken Sie ENTER.
- 4. Wählen Sie im Hauptmenü "Navigation" z.B. den Menüpunkt "Messier Objekte" und wählen ein sichtbares Objekt aus durch drücken der ENTER-Taste.
- 5. Drücken Sie erneut ENTER und das Teleskop fährt das ausgewählte Objekt an. Es könnte sein, dass Sie den Saturn noch mit den Richtungstasten genau in die Bildfeldmitte des Okulars holen müssen. Nachdem dies geschehen ist drücken Sie ENTER.
- 6. Wählen Sie im Hauptmenü "Ausrichtung" erneut den Menüpunkt "Synchronisation" und drücken Sie ENTER.
- 7. Wählen Sie "Targers Sync. ensure" (Objekt zur Synchronisation bestätigen) und drücken ENTER. Die Synchronisation ist hiermit abgeschlossen und die Positionswerte auf dem LCD werden neu berechnet und entsprechend aktualisiert.

#### **RA u. DEC Spielausgleich**

Sie können für verbesserte Genauigkeit das Getriebespiel bzw. "backlash correction of the axis" trainieren. Dieses muss für beide Achsen separat durchgeführt werden und ist in der Regel nicht notwendig. Drücken Sie die Zentral-Taste (2) um ins Menü zu kommen und wählen Sie "Ausrichten". Anschließend wählen Sie dementsprechend "RA Spielausgl." bzw. "DEC Spielausgl.".

- 1. Wählen Sie den Menüpunkt "RA Spielausgl." Und drücken Sie ENTER.
- 2. Setzten Sie ein Fadenkreuzokular in den Okularauszug des Teleskopes ein.
- 3. Fahren Sie mit dem Teleskop ein kontrastreiches Objekt (z.B. Kirchturmspitze) an und zentrieren es möglichst genau im Fadenkreuz. Drücken Sie ENTER.
- 4. Drücken Sie kurz die rechte Richtungstaste und warten bis ein Kontrollton ertönt.

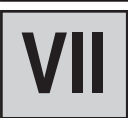

#### *HINWEIS!*

Beachten Sie, dass sich die Koordinaten des Saturn (und die der anderen Planeten) im Laufe eines Jahres ständig ändern. Falls sich das gewählte Beobachtungsobjekt (z.B. Saturn) zur eingestellten Beobachtungszeit und dem Standort nicht sichtbar unter dem Horizont befindet, wird dies auf dem LCD mit der Meldung "Target under Horizon / Objekt unter dem Horizont" angezeigt. In diesen Fall drücken Sie einmal die MODE-Taste und wählen ein anderes Objekt aus der Datenbank aus.

#### *HINWEIS!*

Falls durch versehentliches drücken der MODE-Taste die Nachführung gestoppt wurde, kann durch zweimaliges drücken der STOP-Taste die Nachführung wieder eingeschaltet werden.

- 5. Drücken und halten Sie die linke Richtungstaste so lange, bis das zuvor eingestellte Objekt sich genau in der Ausgangsposition auf dem Fadenkreuz befindet. Drücken Sie ENTER.
- 6. Es wird nun der gemessene Wert für das Umkehrspiel des RA Motors in Bogensekunden angezeigt.

Die Funktion "DEC Spielausgleich" funktioniert in der gleichen Weise, nur dass die "Aufund Ab"-Tasten dafür benutzt werden müssen.

#### **Navigation zu den Beobachtungsobjekten**

#### **"Go To" Saturn**

Diese Übung zeigt Ihnen, wie Sie ein Himmelsobjekt, nämlich den Saturn, für eine Beobachtung aus den Grunddaten des Handcomputers aussuchen können.

- 1. Nach der Ausrichtung des Teleskops erscheint der Hauptbildschirm auf dem LCD des Handcomputers. Drücken Sie auf ENTER.Sie befinden sich im Hauptmenü. Wählen Sie mit Hilfe der Richtungstasten "Navigation" und drücken Sie auf ENTER.
- 2. Sie befinden sich im Untermenü "Navigation" und es erscheinen diverse Auswahlmöglichkeiten von gespeicherten Beobachtungsobjekten die mit Hilfe der Teleskopsteuerung angefahren werden können.
- 3. Wählen Sie "Sonnensystem" und drücken Sie ENTER. Es erscheint "Merkur" im LCD. Blättern Sie mit Hilfe der "Auf" und "Ab" Tasten in der Datenbank, bis "Saturn" in der Anzeige erscheint. Drücken Sie auf ENTER. Der Planet Saturn wird nun automatisch von der Teleskopsteuerung angefahren. Es könnte sein, dass Sie den Saturn noch mit den Richtungstasten genau in die Bildfeldmitte des Okulars holen müssen.

Die Steuerung bewegt das Teleskop nun automatisch weiter. Dadurch wird der Saturn (oder jedes andere Objekt, das Sie gerade ausgewählt haben) "nachgeführt", das heißt, Saturn bleibt nun ständig im Zentrum des Okulars eingestellt.

#### **Benutzerobjekte**

Wie Sie unter der Option "Benutzerobjekt" des Navigations-Menüs die Koordinaten eines Objektes eingeben und das Objekt anfahren:

1. Stellen Sie sicher, dass Sie die Steuerung initialisiert und das Teleskop ausgerichtet haben.

- 2. Nach dem Ausrichten des Teleskopes drücken Sie die ENTER Taste um in das Hauptmenü zu gelangen.
- 3. Wählen Sie die Menüoption "Navigation" und drücken ENTER.
- 4. Wählen Sie die Menüoption "Benutzerobj." Und drücken ENTER.
- 5. Wählen Sie mit den Richtungstasten einen Speicherplatz (F1 F9) aus und drücken ENTER.
- 6. Sie können nun den Objektnamen sowie die Objektkoordinaten in dem Format Stunden/Minuten/Sekunden für die Rektaszensionsachse (Ra) und in Grad/Minuten/Sekunden für die Deklinationsachse (DEC) eingeben. Beachten Sie hierbei das positive oder negative Vorzeichen der Gradangabe. Speichern Sie die Eingaben mit der ENTER-Taste.
- 7. Drücken Sie 2 x die MODE-Taste damit der Hauptbildschirm angezeigt wird.
- 8. Drücken Sie die "F"-Taste (10, Abb. 25) und wählen Sie den gewünschten Speicherplatz aus. Drücken Sie die ENTER. Das Teleskop fährt nun die zuvor gespeicherten Objektkoordinaten an. Das Objekt wird von der Steuerung automatisch nachgeführt. Es kann vorkommen, dass das Objekt nach dem Positionieren nicht in der Mitte des Gesichtsfelds des Teleskopes (Okular) erscheint. Zentrieren Sie dieses Objekt dann mit den Richtungstasten im Gesichtsfeld.

#### **Eingabe von Objektkoordinaten**

Wie Sie unter der Option "Eingabe Koordinaten" des Navigations-Menüs die Koordinaten eines Objektes direkt eingeben und das Objekt anfahren:

1. Stellen Sie sicher, dass Sie die Steuerung initialisiert und das Teleskop ausgerichtet haben.

- 2. Nach dem Ausrichten des Teleskopes drücken Sie die ENTER Taste um in das Hauptmenü zu gelangen.
- 3. Wählen Sie die Menüoption "Navigation" und drücken ENTER.
- 4. Wählen Sie die Menüoption "Eingabe Koordin." Und drücken ENTER.
- 5. Sie können nun die gewünschten Objektkoordinaten in dem Format Stunden/Minuten/Sekunden für die Rektaszensionsachse (Ra) und in Grad/Minuten/Sekunden für die Deklinationsachse (DEC) eingeben. Beachten Sie hierbei das positive oder negative Vorzeichen der Gradangabe.
- 6. Drücken Sie die ENTER. Das Teleskop fährt nun die zuvor gespeicherten Objektkoordinaten an. Das Objekt wird von der Steuerung automatisch nachgeführt. Es kann vorkommen, dass das Objekt nach dem Positionieren nicht in der Mitte des Gesichtsfelds des Teleskopes (Okular) erscheint. Zentrieren Sie dieses Objekt dann mit den Richtungstasten im Gesichtsfeld.

#### **Landobjekte**

Diese Funktion steht in der aktuellen Software-Version leider noch nicht zur Verfügung!

#### **Zubehör-Menü**

Hier erfahren Sie näheres über die Zusatzfunktionen der Teleskopsteuerung.

#### *HINWEIS!*

Stellen Sie sicher, dass die Teleskopsteuerung zuvor erfolgreich initialisiert wurde.

#### **Aktuelle Ereignisse**

Derzeit für Ihren Standort sichtbare Planeten mit aktuell berechneten Auf- und Untergangszeiten sowie dem Zeitpunkt der Kulmination (höchste Stellung im Süden = beste Sichtbarkeit) können hier angezeigt werden. Durch drücken der MODE-Taste gelangen Sie wieder zurück in das Hauptmenü.

#### *HINWEIS!*

Stellen Sie sicher, dass die Teleskopsteuerung zuvor erfolgreich initialisiert wurde.

#### **Auf- und Untergangszeiten**

Falls Sie für Ihren Standort die Auf- und Untergangszeiten sowie dem Zeitpunkt der Kulmination (höchste Stellung im Süden = beste Sichtbarkeit) eines beliebigen Objektes mit bekannten Koordinaten wissen möchten, können Sie dies unter diesen Menü-Punkt berechnen lassen. Durch drücken der MODE-Taste gelangen Sie wieder zurück in das Hauptmenü.

#### *HINWEIS!*

Stellen Sie sicher, dass die Teleskopsteuerung zuvor erfolgreich initialisiert wurde.

#### **Mondphase**

Hier werden die Mondphasen des aktuell eingestellten Monats grafisch dargestellt. Die Zahlen geben hierbei den zur Grafik gehörigen Tag an. Mit Hilfe der Pfeiltasten lässt sich die Jahreszahl und der Monat ändern. Dadurch werden die Mondphasen sofort neu berechnet und angezeigt. Durch drücken der MODE-Taste gelangen Sie wieder zurück in das Hauptmenü.

#### *HINWEIS!*

Stellen Sie sicher, dass die Teleskopsteuerung zuvor erfolgreich initialisiert wurde.

#### **Zeit (Timer)**

Die Timer-Funktion lässt nach einer beliebig einstellbaren Zeit in Sekunden, einen Signalton erklingen. Damit können z.B. Belichtungszeiten bei der Astrofotografie sekundengenau eingehalten werden. Geben Sie hierzu die gewünschte Zeit in Sekunden ein und drücken Sie ENTER, sobald der Timer gestartet werden soll. Durch drücken der MODE-Taste gelangen Sie wieder zurück in das Hauptmenü.

Die Alarm-Funktion lässt um einer beliebig einstellbaren Uhrzeit, einen Signalton erklingen. Damit können z.B. Himmelsereignisse planen um diese nicht zu verpassen. Geben Sie hierzu die gewünschte Uhrzeit im 24-Stunden Format ein und drücken Sie ENTER, sobald der Alarm aktiviert werden soll. Durch drücken der MODE-Taste gelangen Sie wieder zurück in das Hauptmenü. Falls Sie den Alarm vorzeitig deaktivieren möchten, wählen Sie den Menüpunkt "Alarm" erneut an und bestätigen "Close Alarm?" mit ENTER.

#### **Okular FOV (Sehfeld)**

Die Okular FOV (Field of view / Sehfeld) Funktion kann das Sehfeld eines bestimmten Okulars berechnen. Nach Eingabe der Brennweite des verwendeten Teleskopes (MF), der Brennweite des Okulars (SF) und dem scheinbaren Gesichtsfeld des Okulars (E-FOV) drücken Sie ENTER. Es wird anschließend in der unteren Zeile des LCD die größe des Sehfeldes in Grad angezeigt.

#### **Okular Vergrößerung**

Die Okular Vergrößerung Funktion kann die Vergrößerung eines bestimmten Okulars berechnen. Nach Eingabe der Brennweite des verwendeten Teleskopes (MF) und der Brennweite des Okulars (SF) drücken Sie ENTER. Es wird anschließend in der unteren Zeile des LCD die berechnete Vergrößerung angezeigt. Durch drücken der MODE-Taste gelangen Sie wieder zurück in das Hauptmenü.

#### **LCD Beleuchtung**

Wählen Sie diese Funktion, um die Hintergrundbeleuchtung des Bildschirms anzupassen. Benutzen Sie hierzu die "Auf- und Ab"-Tasten um eine passende Beleuchtungsstufe zu wählen. Durch drücken der MODE-Taste gelangen Sie wieder zurück in das Hauptmenü.

#### **Teleskop parken**

Wählen Sie diese Funktion, um das Teleskop in die Parkposition (Startposition) fahren zu lassen. Schalten Sie die Teleskopsteuerung nach Erreichen der Parkposition aus.

#### **Einstellungen**

Hier erfahren sie weitere Details zu den Einstellmöglichkeiten dieser Teleskopsteuerung.

#### **Datum und Uhrzeit**

Das Datum wird in dem Format "Jahr-Monat-Tag / z.B.: 2016-31-12" eingegeben. Die Zeit wird in dem Format "Stunde-Minute-Sekunde / z.B.: 20:15:00" eingegeben. Benutzen Sie hierzu die Pfeiltasten und bestätigen Sie Ihre Eingaben mit der ENTER-Taste.

#### **Sommerzeit / Winterzeit**

Wählen Sie die Einstellung (Daylight-saving) "on", wenn das Teleskop in der Sommerzeit benutzen. Wählen Sie die Einstellung "off", wenn das Teleskop außerhalb der Sommerzeit benutzen.

#### *I* HINWEIS!

Achten Sie auf die Richtigkeit dieser Angabe, weil es sonst zu Abweichungen während der Berechnungen kommt und die Objekte ggf. nicht genau angefahren werden können.

#### **Standort**

Hier können Sie Ihren Beobachtungsstandort einstellen. Sie haben zwei verschiedene Möglichkeiten zur Eingabe:

- 1. Sie können aus der internen Datenbank (wählen Sie "Country & City") eine Stadt in Ihrer Nähe auswählen. In der Datenbank sind die Länder in alphabetischer Reihenfolge aufgelistet. Verwenden Sie die "Auf- und Ab" Richtungstasten um die Liste der Länder und Städte zu durchlaufen. Sobald die gewünschte Stadt in der Anzeige erscheint, drücken Sie die ENTER-Taste.
- 2. Bei der manuellen Eingabe (wählen Sie "Custom Site") können Sie Ihre Standortdaten manuell festlegen. Geben Sie den Namen ("Name"), den Längengrad ("Lon"), den Breitengrad ("Lat") sowie die Zeitzone ("Zone") ein und bestätigen Sie Ihre Eingaben mit der ENTER-Taste. Eine Übesicht der Zeitzone finden Sie aúf S. 30.

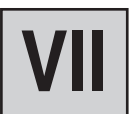

*Beispiel:* 

Name: Berlin Lon: **E013° 25**`; Lat: N52° 30` ; Zone: E01

Zeitzone östlich von Greenwich: E01-E12

Zeitzone westlich von Greenwich: W01-W12

Zeitzone Greenwich (GMT): E00 oder W00

#### **Astronomisch / Terrestrisch**

Diese Funktion steht in der aktuellen Software-Version leider noch nicht zur Verfügung!

#### **Nachführmodus**

Hiermit können Sie zwischen dem azimutalen und dem parallaktischen Modus wählen.

#### **Montierung**

Diese Funktion steht in der aktuellen Software-Version leider noch nicht zur Verfügung!

#### **Nachführgeschwindigkeit**

Hiermit können Sie die Geschwindigkeit der automatischen Nachführung anpassen. Wählen Sie die gewünschte Option und drücken Sie ENTER. Folgende Optionen können eingestellt werden:

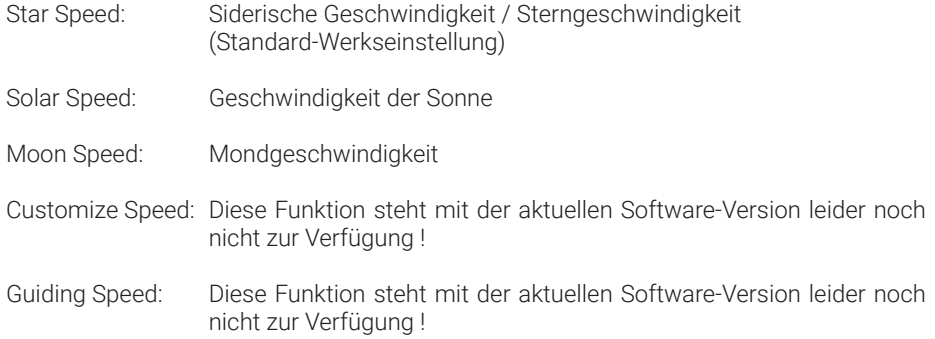

#### **Sprache**

Wählen Sie Ihre bevorzugte Sprache aus. Es stehen die folgenden Optionen zu Verfügung: Englisch , German , French , Italian , Spanish

#### **Teleskop Modell**

Diese Funktion steht in der aktuellen Software-Version leider noch nicht zur Verfügung!

#### **Reset**

Hiermit setzten Sie die Teleskopsteuerung auf die Werkseinstellungen zurück. Dies ist erforderlich, wenn z.B. alle persönlichen Einstellungen rückgängig gemacht werden sollen oder falls Systemfehler auftreten. Anschließend müssen Sie die Teleskopsteuerung neu initialisieren und alle Benutzerdaten neu eintragen.

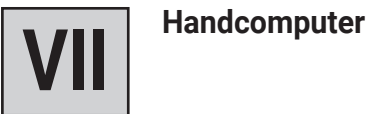

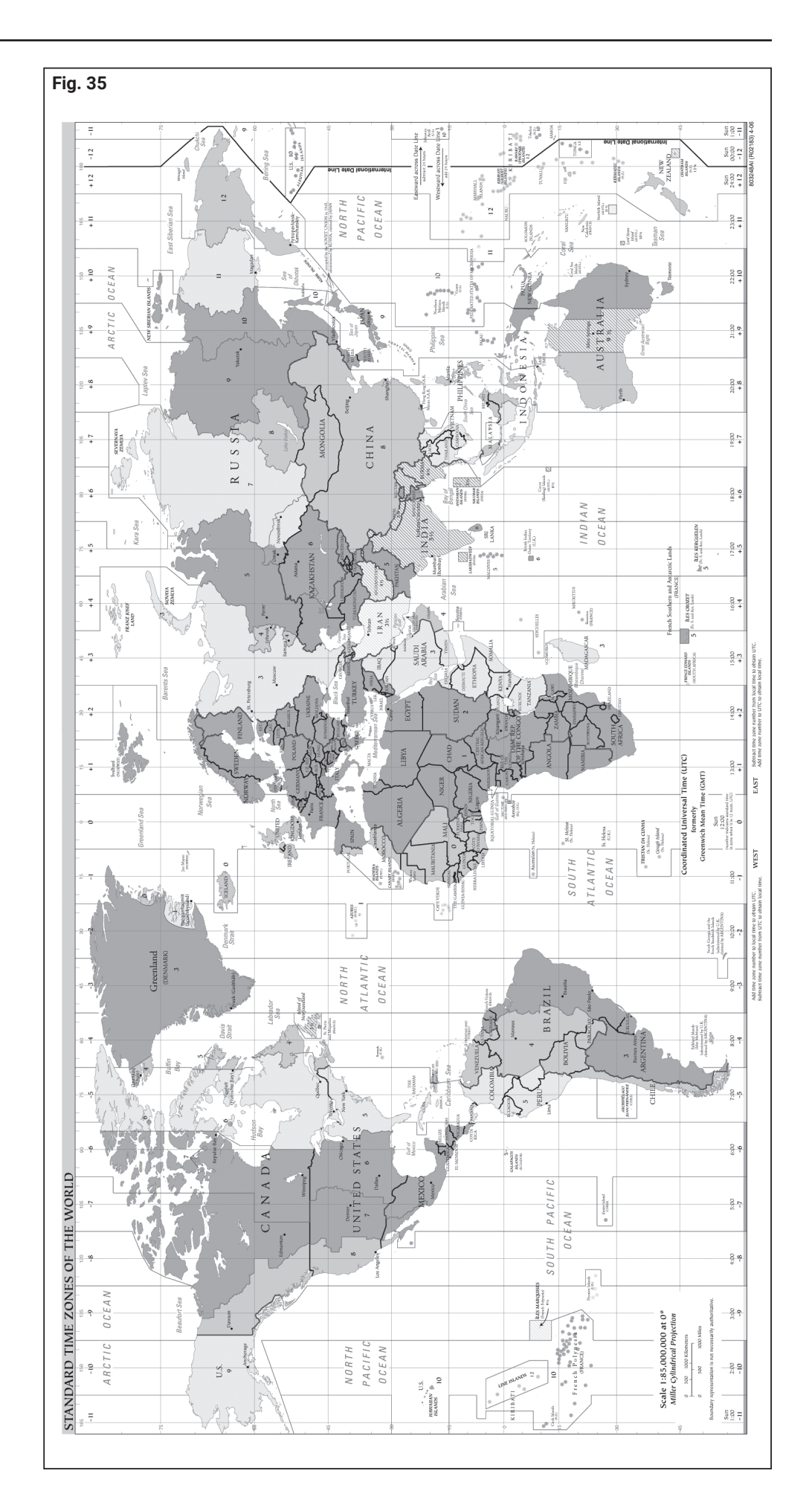

**Anhang**

**VIII**

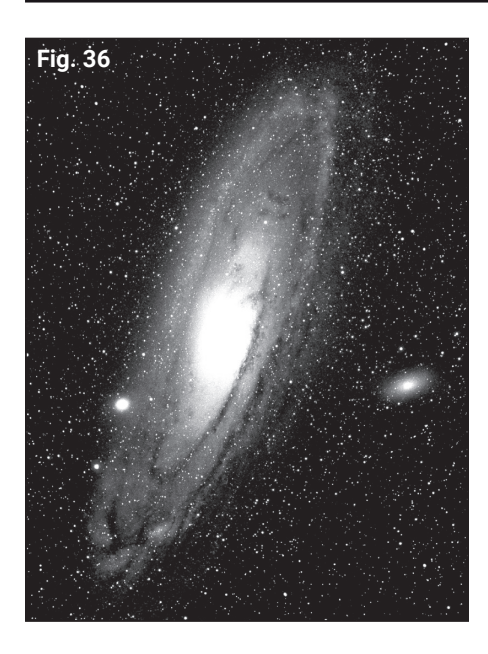

#### **Wie finde ich den Polarstern?**

Ausgehend von den beiden "Zeiger-Sternen" – den beiden hinteren Sternen des Wagenkastens – ziehen Sie eine fünffache Verlängerung bis hin zum Polarstern. Verlängern Sie diese Linie noch weit über den Polarstern hinaus, dann erreichen Sie das große Sternenquadrat, das sich der Pegasus und die Andromeda miteinander teilen.

Das Sommerdreieck stellt eine auffallende Himmelsregion links von der Deichsel des Großen Wagens dar. Dieses Dreieck besteht aus drei sehr hellen Sternen: Vega, Deneb und Atair.

Wenn Sie geradewegs in Richtung der Wagendeichsel eine imaginäre Linie ziehen, dann kommen Sie zum Sommersternbild Skorpion. Der Skorpion krümmt sich am Himmel wie ein Skorpionschwanz nach links, er sieht auch ein wenig wie der Buchstabe "J" aus.

Die amerikanischen Amateure haben den Spruch "Arc to Arcturus and spike to Spica" geprägt, auf Deutsch soviel wie "Bogen zum Arkturus und Spitze zur Spika". Sie beziehen sich damit auf eine Himmelsregion, die in der direkten Verlängerung des Bogens liegt, welcher von der Deichsel des Großen Wagens beschrieben wird. Folgen Sie dem Bogen zum Arkturus, dem hellsten Stern der nördlichen Hemisphäre, und "spitzen" Sie dann hinunter zur Spica, dem 16.-hellsten Stern des Himmels.

#### **<sup>i</sup> ASTRO-TIPP!**

#### *Sternkarten*

Sternatlanten und drehbare Sternkarten sind ausgesprochen nützliche und hilfreiche Utensilien, wenn es darum geht, eine Beobachtungsnacht zu planen.

Es gibt eine Vielzahl von Sternatlanten in Buchform, in Magazinen, im Internet und auf CD-ROM.

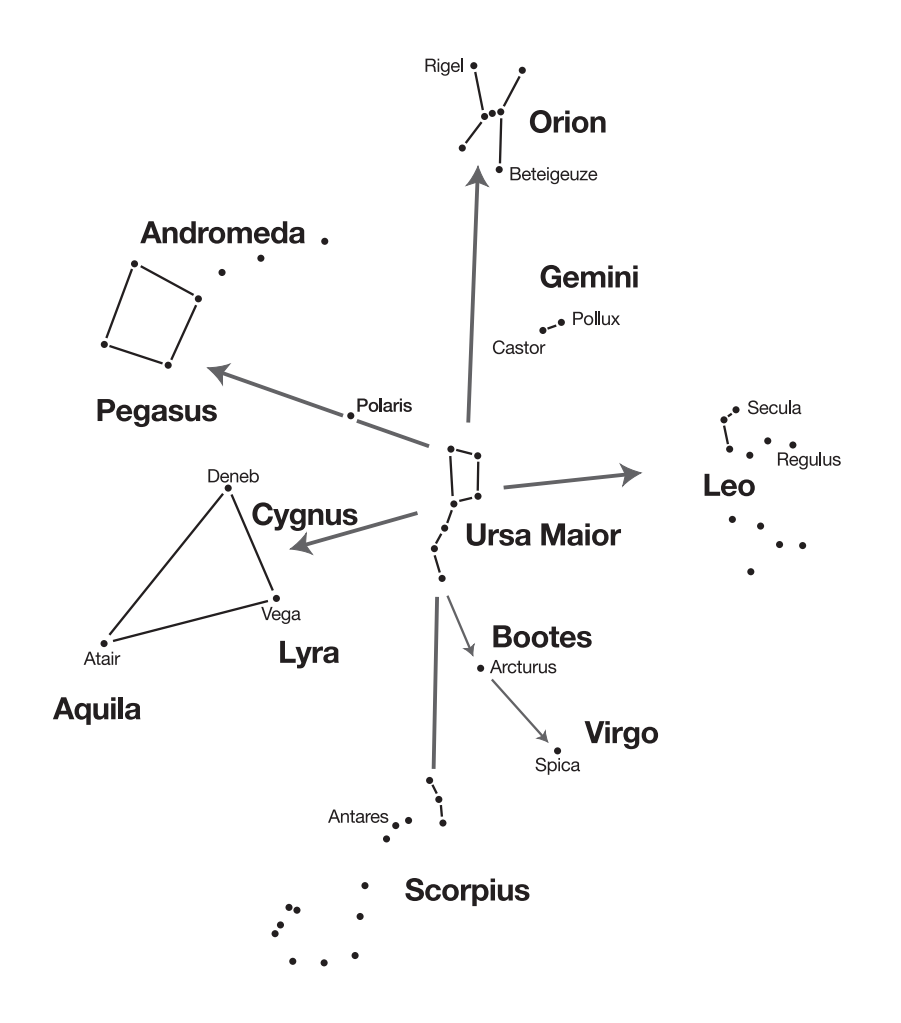

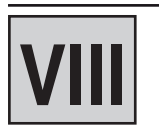

**Anhang**

#### **"Du und das Universum"**

#### **Die Entfernung zwischen Erde und Mond**

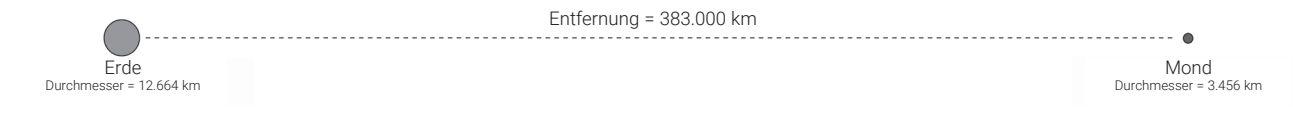

#### **Die Entfernung zwischen den Planeten**

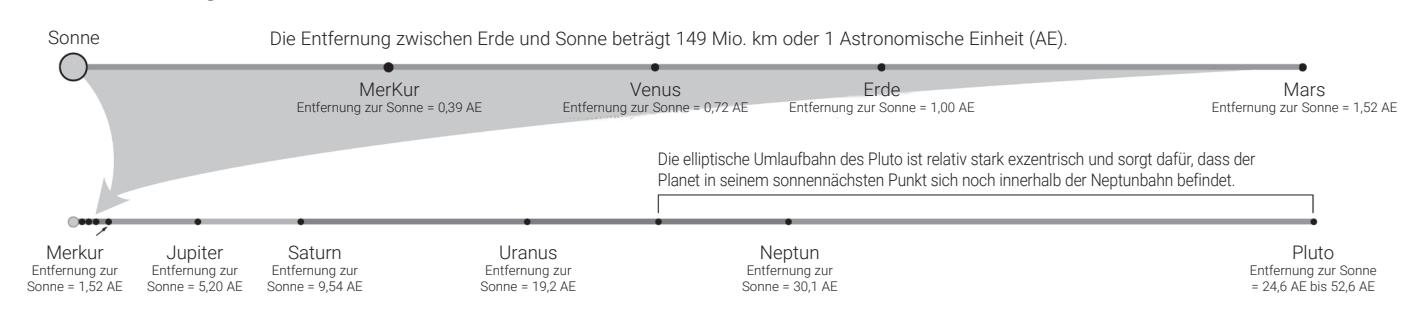

#### **Die Entfernung zwischen den Sternen**

Die Entfernung von der Sonne zum nächsten Stern beträgt etwa 4,3 Lichtjahre oder etwa 40 Billionen km. Diese Distanz ist dermaßen gewaltig, dass in einem Modell, in dem die Erde 25 mm weit von der Sonne entfernt stünde, die Entfernung zum nächsten Stern über 6,5 km betragen würde!

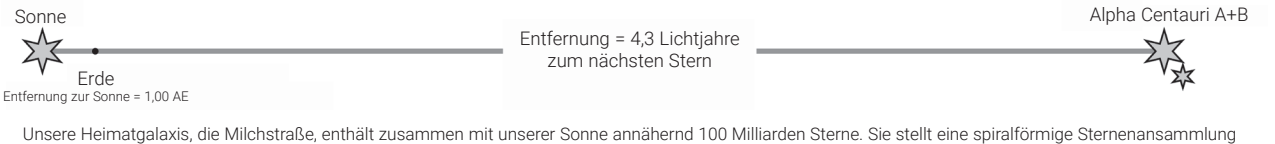

dar, die vermutlich einen Durchmesser von mehr als 100.000 Lichtjahren hat.

#### **Die Entfernung zwischen den Galaxien**

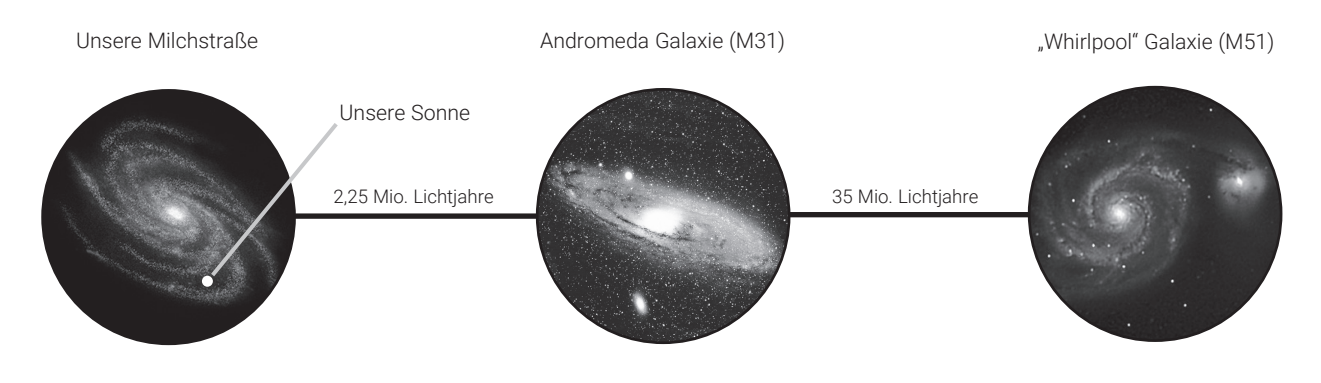

### **VIII**

#### **Anhang**

#### **Beobachtung**

Vor der Beobachtung sollten Sie einen Zeitraum von etwa 90 Minuten für die Temperaturanpassung einplanen. Wenn das Teleskop z.B. aus einem geheizten Auto oder Haus heraus auf dem freien Feld aufgestellt wird, kann es nämlich zu einem so genanntem "Tubus-Seeing" kommen. Dies resultiert aus dem noch nicht an den Temperaturunterschied angepassten Hauptspiegel.

Erst nach der Temperaturanpassung zeigt das Teleskop ein scharfes Bild.

Die ersten Beobachtungen können Sie am besten tagsüber üben; so werden Sie rasch mit der Bedienung Ihres neuen Teleskops vertraut.

Wählen Sie zuerst ein einfaches Objekt: einen Berggipfel, einen Leuchtturm oder dergleichen.

Richten Sie das Teleskop grob darauf aus.

Peilen Sie nun das Zielobjekt mit dem Lichtpunktsucher an.

Nun sollte das Objekt auch bereits im 26mm Okular zu sehen sein.

Jetzt kann das Bild mit dem Okularauszug sorgfältig scharfgestellt werden.

Nun können Sie sich am Abend an den Mond (sofern sichtbar) wagen; die Bedienung sollte Ihnen nun auch im Dunkeln leicht von der Hand gehen. Am besten für die Beobachtung des Mondes eignen sich die zu- und abnehmenden Phasen mit ihren detailreichen Schattenwürfen, die Kraterformationen und dergleichen sehr plastisch hervortreten lassen. Während des Vollmonds erscheint die Oberfläche relativ kontrastarm und strukturlos.

Für die Mondbeobachtung empfiehlt sich ein Neutral-Graufilter, der das teilweise helle Licht dämpft. Dieser ist als Zubehör bei Ihrem Fachhändler erhältlich.

Verbringen Sie ruhig einige Nächte mit der Mondbeobachtung; es ist sehr interessant, wie sich die einzelnen Formationen wie Gebirge, Krater und Maria mit wechselnder Mondphase verändern!

#### **Planeten**

Auf ihrem Weg um die Sonne verändern die Planeten fortwährend ihre Position am Himmel. Ziehen Sie eine monatliche Astrozeitschrift (Interstellarum, Astronomie heute, Sterne und Weltraum) zu Rate, um Planeten am Himmel ausfindig zu machen oder recherchieren Sie im Internet. Im Folgenden finden Sie eine Auflistung der Planeten, die sich für eine Beobachtung mit dem Messier-Teleskop ganz besonders eignen:

#### **Venus**

Der Durchmesser der Venus beträgt etwa 9/10 des Erddurchmessers. Während die Venus um die Sonne herumkreist, kann der Beobachter verfolgen, wie sie ständig ihre Lichtphasen wechselt: Sichel, Halbvenus, Vollvenus – also ganz ähnlich, wie man das vom Mond gewöhnt ist. Die Planetenscheibe der Venus erscheint weiß, denn das Sonnenlicht wird an einer kompakten Wolkendecke, die alle Oberflächendetails verhüllt, reflektiert.

#### **Mars**

Der Durchmesser des Mars beträgt etwa einen halben Erddurchmesser. Der Mars erscheint in einem Teleskop als winziges, rötlich-oranges Scheibchen. Es besteht die Möglichkeit, dass Sie einen Hauch von Weiß erspähen, wenn Sie auf eine der beiden vereisten Polkappen des Planeten blicken. Ungefähr alle zwei Jahre werden auf der Planetenoberfläche zusätzliche Details und Farbeffekte sichtbar. Dies geschieht immer dann, wenn sich Mars und Erde auf ihren Umlaufbahnen am nächsten kommen.

#### **Jupiter**

Der größte Planet in unserem Sonnensystem heißt Jupiter, sein Durchmesser ist elfmal größer als die Erde. Der Planet erscheint als Scheibe, über die sich dunkle Linien hinziehen. Es handelt sich bei diesen Linien um Wolkenbänder in der Atmosphäre. Schon bei schwächster Vergrößerung lassen sich vier der 18 Jupitermonde (Io, Europa, Ganymed und Callisto) als "sternförmige" Lichtpunkte erkennen. Weil diese Monde den Jupiter umkreisen, kann es immer wieder geschehen, dass sich die Anzahl der sichtbaren Monde im Lauf der Zeit verändert.

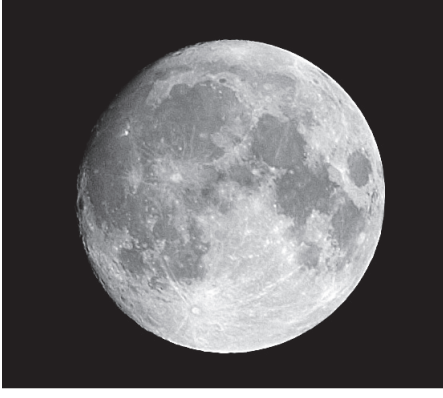

Die Mondkrater sind gute Beobachtungsobjekte, besonders für Einsteiger.

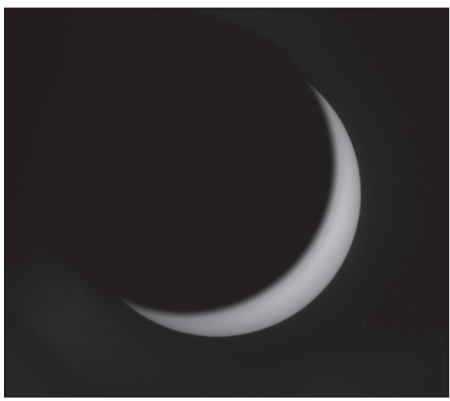

Der Planet Venus während der sichelförmigen Phase.

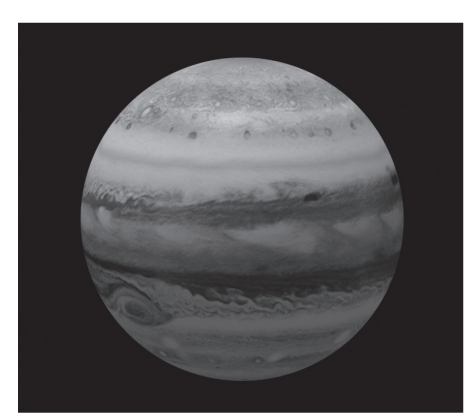

Die vier inneren ("galileischen") Mode des Planeten Jupiter können jede Nacht in einer anderen Position beobachtet werden

**Anhang**

**VIII**

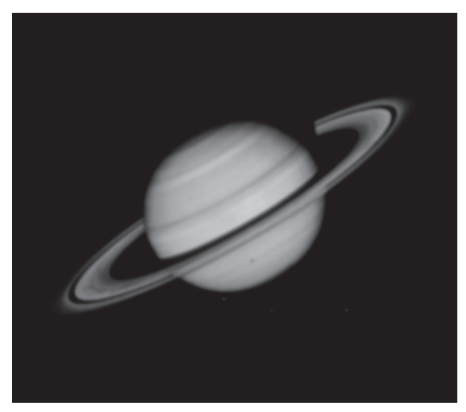

Saturn ist eines der lohnensten Beobachtungsobjekte, zumindest innerhalb des Sonnensystems.

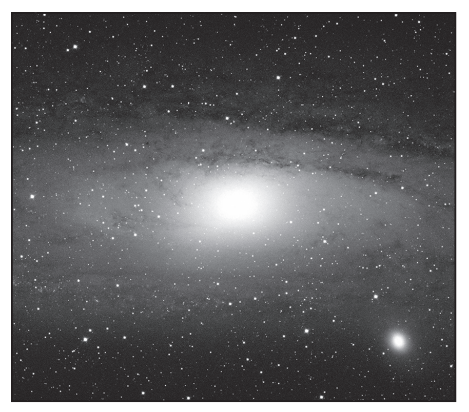

M31, die Andromeda-Galaxie, ist an Winterabenden eines der am einfachsten aufzufindenden und zu beobachtenden Objekte.

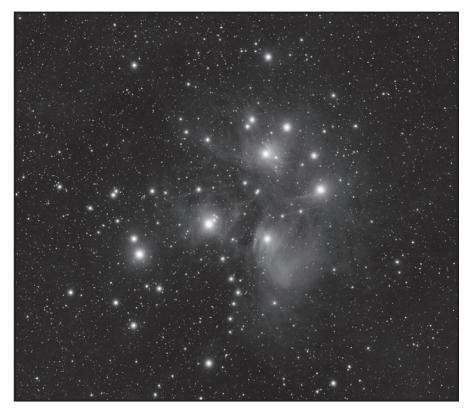

Die Plejaden sind wahrscheinlich der beeindruckendste offene Sternhaufen des Nordhimmels.

#### **Saturn**

Der Saturn weist einen neunfachen Erddurchmesser auf und erscheint als kleine, rundliche Scheibe. An beiden Seiten dieser Scheibe ragen seine Ringe hervor. Galilei, der im Jahr 1610 als erster Mensch den Saturn im Fernrohr beobachtete, konnte noch nicht ahnen, dass das, was er sah, Ringe sein sollten. Er glaubte, der Saturn hätte "Ohren". Die Saturnringe bestehen aus Milliarden von Eisteilchen, ihre Größenordnung dürfte sich vom winzigsten Staubkörnchen bis zu den Ausmaßen eines Wohnhauses erstrecken. Die größte Ringteilung innerhalb der Saturnringe, die sogenannte "Cassini-Teilung", lässt sich normalerweise im Teleskop erkennen. Der größte der 62 Saturnmonde, der Mond Titan, ist ebenfalls als helles, sternförmiges Objekt unweit des Planeten sichtbar. Unter guten Sichtbedingungen können bis zu 6 Saturnmonde im Teleskop beobachtet werden.

#### **Deep-Sky-Objekte**

Um Sternbilder, einzelne Sterne oder "Deep-Sky-Objekte" ausfindig zu machen, ist der Gebrauch einer Sternkarte anzuraten. Im Folgenden werden nun verschiedene Beispiele von Deep-Sky-Objekten aufgeführt:

Bei den Sternen handelt es sich um riesige gasförmige Objekte, die selbständig leuchten, weil sie in ihrem Zentrum durch Kernfusion Energie erzeugen. Aufgrund ihrer gewaltigen Entfernung erscheinen alle Sterne als nadelscharfe Lichtpunkte, ganz unabhängig davon, wie groß das verwendete Teleskop auch sein mag.

Die Nebel sind ausgedehnte interstellare Gaswolken und Staubschwaden, aus denen neue Sterne entstehen. Als eindrucksvollster Nebel gilt ohne Frage der Große Orionnebel , ein diffuser Nebel, der wie eine lichtschwache, faserige, graue Wolke aussieht. M42 ist 1600 Lichtjahre von der Erde entfernt.

Ein Offener Sternhaufen besteht aus einer lockeren Gruppe jüngerer Sterne, die alle erst kürzlich aus einem einzigen diffusen Nebel erstanden sind. Die Pleiaden bilden einen offenen Sternhaufen in einer Entfernung von 410 Lichtjahren. Im Teleskop lassen sich dort mehrere hundert Sterne betrachten.

Sternbilder sind flächige, imaginäre Sternenmuster, von denen die alten Zivilisationen glaubten, sie seien himmlische Entsprechungen von Gegenständen, Tieren, Menschen oder Göttern. Diese Sternengruppen sind viel zu groß, als dass man sie in ihrer Gesamtheit in einem Fernrohr überblicken könnte. Wenn Sie die Sternbilder lernen möchten, fangen Sie mit einer markanten Sternengruppe an – beispielsweise mit dem Großen Wagen im Sternbild Großer Bär. Im Anschluss daran nehmen Sie sich eine Sternkarte zu Hilfe, um die anderen Sternbilder zu entschlüsseln.

Bei den Galaxien handelt es sich um gigantische Ansammlungen von Sternen, Nebeln und Sternhaufen, die alle durch ihre gegenseitige Schwerkraft zusammengehalten werden. Sie sind zumeist spiralig geformt (dies trifft übrigens auch für unsere Milchstraße zu), doch viele Galaxien können auch wie elliptische oder unregelmäßige Lichtkleckse aussehen. Die Andromeda-Galaxie (M31) ist die uns am nächsten stehende Spiralgalaxie. Der Anblick dieses Milchstraßensystems gleicht dem einer verschwommenen Nebelspindel. In einer Distanz von 2,2 Millionen Lichtjahren findet man sie im Sternbild Andromeda. Sie steht halbwegs zwischen dem großen "W" der Cassiopeia und dem Sternenquadrat des Pegasus.

Mit zunehmender Beobachtungserfahrung können Sie sich auch anspruchsvolleren Beobachtungsobjekten wie z.B. Kugelsternhaufen, Planetarischen Nebeln oder von Zeit zu Zeit auftretenden Kometen widmen.

Je mehr Objekte Sie "erspähen", desto mehr werden Sie auch die Beobachtungsbedingunen abschätzen und festlegen können, welche Objekte sich in dieser Nacht lohnen. Sehr sinnvoll ist es hier auch, die beobachteten Objekte und die Sichtbedingungen in einem Notizbuch festzuhalten.

Eine der besten Methoden, das Gesehene festzuhalten, sind Zeichnungen. Gleichzeitig wird hier der Sinn für Details und feine Nuancen geschärft. Viele der Fachzeitschiften und Internetforen für Astronomie bieten hier Möglichkeiten, sich mit anderen Amateurastronomein diesbezüglich auszutauschen.

Internetressourcen wie z.B. www.astrotreff.de oder www.vds-astro.de sind gut geeignet, die eigenen Kenntnisse zu vertiefen und sich neue Anregungen zu verschaffen. Sie werden feststellen, dass mit steigender Erfahrung auch die Freude am Hobby wächst!

#### **Einige Tipps**

Sie werden festgestellt haben, dass durch das Teleskop beobachtete Objekte seitenverkehrt und auf dem Kopf stehend erscheinen. Dies ist aus physikalischen Gründen bei jedem astronomischen Teleskop so und spielt bei der stellaren Beobachtung keine Rolle.

Aufgrund der Erddrehung scheinen sich alle Himmelsobjekte langsam durch das Gesichtsfeld zu bewegen. Um diese Bewegung auszugleichen, müssen Sie nur das Teleskop langsam und gleichmäßig nachführen. Je höher die Vergrößerung, desto mehr Übung erfordert hier die gleichmäßige Nachführung.

Zum Ausgleich kann man auch das Objekt an den östlichen Rand des Gesichtsfelds stellen und es dann bei losgelassenem Tubus in Ruhe beobachten, während es langsam durchs Gesichtsfeld zieht. Hat es den westlichen Rand erreicht, wird es wieder kurz "zurückgeschoben".

**Vibrationen:** Vermeiden Sie es, das Okular während des Beobachtens zu berühren. Dies bzw. das leichte Zittern einer Hand führt zu unruhigen Bildern. Meiden Sie auch nach Möglichkeit Beobachtungorte mit Bodenvibrationen (z.B. in der Nähe von Bahntrassen oder Baustellen)

**Dunkeladaption:** Erlauben Sie Ihren Augen, sich an die Dunkelheit zu gewöhnen. Diese Dunkeladaption dauert ca. 15 bis 20 Minuten und beginnt nach jeder - auch kurzen - Lichtstörung von neuem. Benutzen Sie eine Lampe mit Rotfilter, um z.B. Karten zu lesen oder am Teleskop zu arbeiten; schwaches rotes Licht stört die Dunkeladaption der Augen kaum.

**Das Beobachten durch Fenster hindurch (egal ob offen oder geschlossen) ist sehr ungünstig. Das Licht, das vom Teleskop gesammtelt wird, muß hier mehrere Glas- bzw. Luftschichten durchdringen, was zu erheblichen Bildstörungen führt.**

**Planeten und andere Objekte,** wenn sie sich nahe des Horizonts befinden, werden stark von Luftunruhe und Extinktion beeinflußt. Hier lohnt es sich immer, die Beobachtung auf einen Zeitpunkt zu legen, wo sie sich möglichst hoch am Himmel befinden. Wechseln Sie auf ein Okular mit niedrigerer Vergrößerung, wenn das Bild flimmert oder trüb wirkt. Die Wahl einer zu hohen Vergrößerung ist ein Fehler, der gerade im Anfängerbereich sehr häufig vorkommt.

**Warme Kleidung:** Auch im Sommer kann es bei klaren Nächten, vor allem in den Bergen, sehr kühl werden. Nehmen Sie zum Beobachtungsort warme Kleidung wie Pullover, Mütze, Handschuhe, dickere Socken etc. mit - auch in der schönsten Nacht macht das Beobachten keinen Spaß, wenn man friert!

**Erkunden Sie bei Licht Ihren Beobachtungsplatz:** Er sollte abseits befahrener Straßen und sonstiger Lichtquellen liegen, die eine Dunkeladaption verhindern würden. In der Nähe von Gewässern kann sich nachts oft Nebel bilden.Der Untergrund selber sollte fest und relativ eben sein. Zwar kann man auch aus Städten heraus beobachten, aber erwägen Sie, wenn Sie die Möglichkeit haben, einen weiter entfernten Platz aufzusuchen. Wirklich gute Himmelsbedingungen gibt es oft erst ca. 50 km abseits von Großstädten oder Ballungszentren. Ein alter Astronomenspruch lautet: "Ein dunkler Himmel ist durch nichts zu ersetzen, außer durch noch dunkleren Himmel!"

**Weitere Informationen:** Wie weiter oben bereits ausgeführt, finden sich in Internet und Fachzeitschriften vielfältige Informationen für jede Altersgruppe. In Büchereien und Stadtbibliotheken ist auch oft gute Literatur zu finden. Sehen Sie sich auch nach astronomischen Vereinigungen in Ihrer Nähe um - Veranstaltungen werden meist in den lokalen Tageszeitungen angekündigt. Eine umfassende Auflistung von Vereinen und Sternwarten finden Sie unter www.astronomie.de/gad

Bei hoher Luftfeuchtigkeit kann das verbaute Glas beschlagen und es kann zu Feuchtigkeitsbildung kommen. Dies ist kein Mangel! Lassen Sie in diesem Fall das Gerät bei Zimmertemperatur einige Zeit akklimatisieren, so dass die Restfeuchtigkeit abgebaut werden kann.

Schützen Sie das Gerät vor Staub und Feuchtigkeit! Bewahren Sie es in der mitgelieferten Tasche oder Transportverpackung auf. Entfernen Sie Batterien aus dem Gerät, wenn es längere Zeit nicht benutzt wird!

Trennen Sie das Gerät vor der Reinigung von der Stromquelle (Batterien entfernen)!

Reinigen Sie das Gerät nur äußerlich mit einem trockenen Tuch. Benutzen Sie keine Reinigungsflüssigkeit, um Schäden an der Elektronik zu vermeiden.

Staub auf dem Hauptspiegel nur mit einem Blasebalg oder weichen Pinsel entfernen. Den Spiegel nicht mit Fingern berühren oder abwischen, um eine Beschädigung der Verspiegelung zu vermeiden.

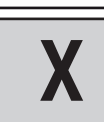

**Technische Daten** 

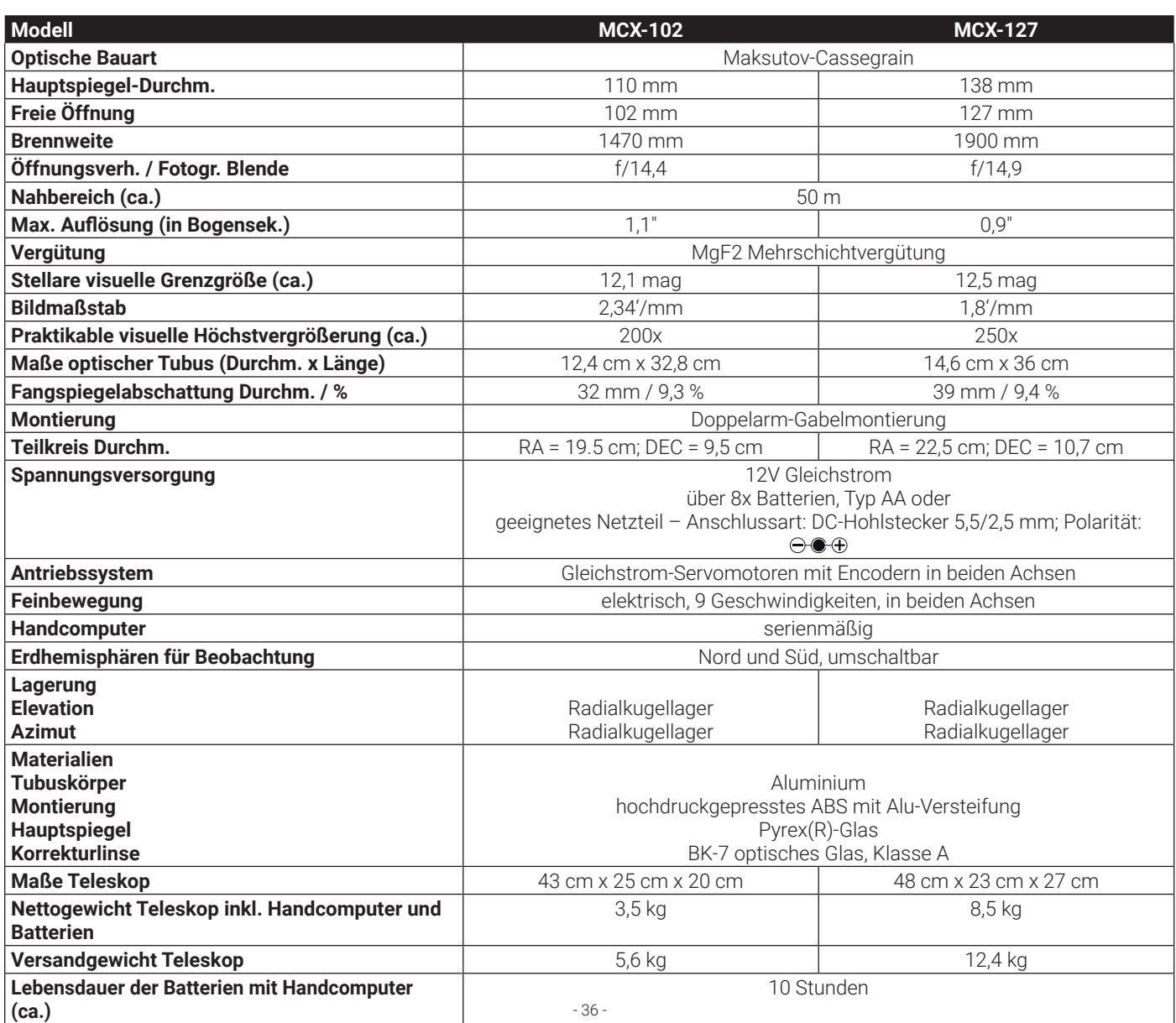

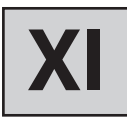

### **Optionales Zubehör XI**

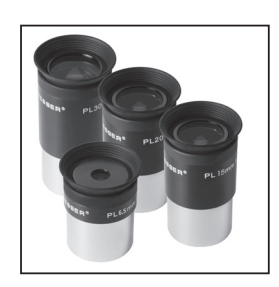

#### **BRESSER Plössl Okulare**

 $f/5$  mm Art.-Nr. 4920205 (Ø 31,7mm, 1¼") f/6,5 mm Art.-Nr. 4920206 (Ø 31,7mm, 1¼") f/10mm Art.-Nr. 4920210 (Ø 31,7mm, 1¼") f/15mm Art.-Nr. 4920215 (Ø 31,7mm, 1¼") f/20mm Art.-Nr. 4920220 (Ø 31,7mm, 1¼") f/25mm Art.-Nr. 4920225 (Ø 31,7mm, 1¼") f/30mm Art.-Nr. 4920230 (Ø 31,7mm, 1¼")

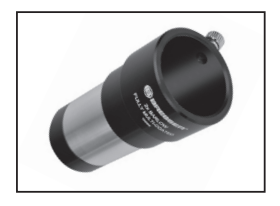

#### **BRESSER Barlow-Linse 2x**

Art.-Nr. 4950110 (Ø 31,7mm, 1¼")

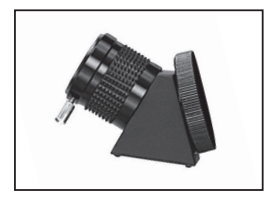

#### **BRESSER Aufrechtprisma 45° f. MCX-102/127**

Art.-Nr. 4930220 (Ø 31,7mm, 1¼")

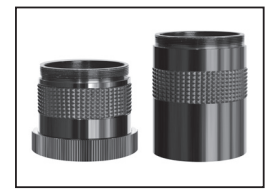

#### **BRESSER Kamera-Adapter** Art.-Nr. 4940180

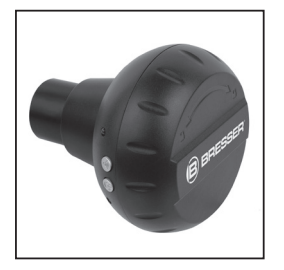

**BRESSER WiFi-Kamera** Art.-Nr. 4959010 (Ø 31,7mm, 1¼")

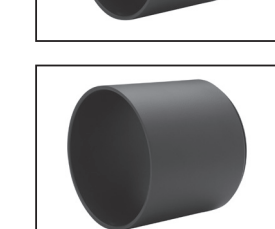

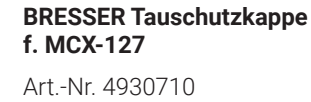

**BRESSER Stativtasche Deluxe f. MCX-102/127 Stativ**

Art.-Nr. 4930600

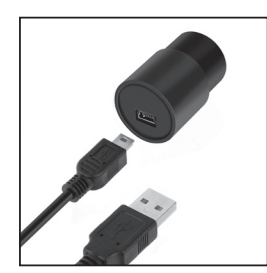

**BRESSER Full HD Okularkamera** Art.-Nr. 59-13650 (Ø 31,7mm, 1¼")

**BRESSER Full HD Deep-Sky** 

**Kamera & Guider**  Art.-Nr. 4959050 (Ø 31,7mm, 1¼")

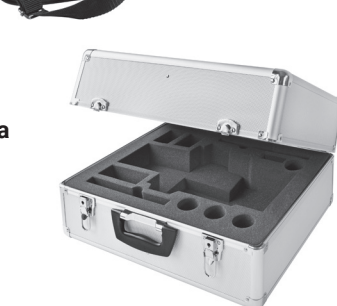

**BRESSER Transportkoffer Deluxe f. MCX-102/127** Art.-Nr. 4930500

Dieses und weiteres Zubehör finden Sie auf

**www.bresser.de**

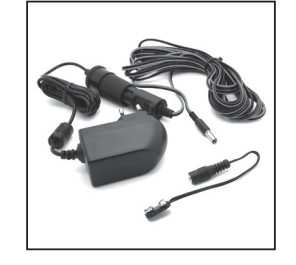

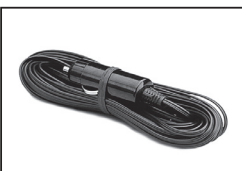

**BRESSER 12V Kfz-Spannungskabel, 7.5m** Art.-Nr. 4930100

**BRESSER 12V Netzteil 2.0A**

Art.-Nr. 0455121

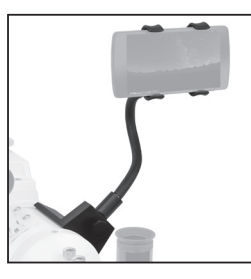

**BRESSER Smartphone-Halterung** Art.-Nr. 4910300

(ohne Smartphone

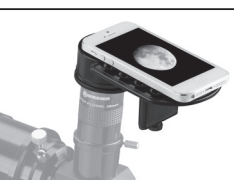

**BRESSER Smartphone-Adapater Deluxe f. Teleskope** Art.-Nr. 4914914

(ohne Smartphone und Teleskop)

**BRESSER Tauschutzkappe f. MCX-102**

Art.-Nr. 4930700

#### **Entsorgung**

Entsorgen Sie die Verpackungsmate-**Filte State State Sie bei Filte Sie bei Einzer** sie bei der Entsorgung des Geräts die aktuellen gesetzlichen Bestimmungen! Informationen zur fachgerechten Entsorgung erhalten Sie bei den kommunalen Entsorgungsdienstleistern oder dem Umweltamt.

Werfen Sie Elektrogeräte nicht in den  $\hat{\phantom{a}}$  Hausmüll!

Gemäß der Europäischen Richtlinie 2002/96/EG über Elektro- und Elektronik-Altgeräte und deren Umsetzung in nationales Recht müssen verbrauchte Elektrogeräte getrennt gesammelt und einer umweltgerechten Wiederverwertung zuge-

#### führt werden.

Batterien und Akkus dürfen nicht im Hausmüll entsorgt werden. Sie sind zur Rückgabe gebrauchter Batterien und Akkus gesetzlich verpflichtet und können die Batterien nach Gebrauch entweder in unserer Verkaufsstelle oder in unmittelbarer Nähe (z.B. im Handel oder in kommunalen Sammelstellen) unentgeltlich zurückgeben.

Batterien und Akkus sind mit einer durchgekreuzten Mülltonne sowie dem chemischen Symbol des Schadstoffes bezeichnet, "Cd" steht für Cadmium, "Hg" steht für Quecksilber und "Pb" steht für Blei.

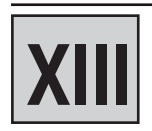

#### **Garantie & Service**

Die reguläre Garantiezeit beträgt 2 Jahre und beginnt am Tag des Kaufs. Um von einer verlängerten, freiwilligen Garantiezeit wie auf dem Geschenkkarton angegeben zu profitieren, ist eine Registrierung auf unserer Website erforderlich.

Die vollständigen Garantiebedingungen sowie Informationen zu Garantiezeitverlängerung von dund Serviceleistungen können Sie unter www.bresser.de/garantiebedingungen einsehen.

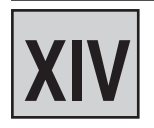

#### **EG-Konformitätserklärung**

Eine "Konformitätserklärung" in Übereinstimmung mit den anwendbaren Richtlinien und entsprechenden Normen ist von der Bresser GmbH erstellt worden. Diese kann auf Anfrage jederzeit eingesehen werden.

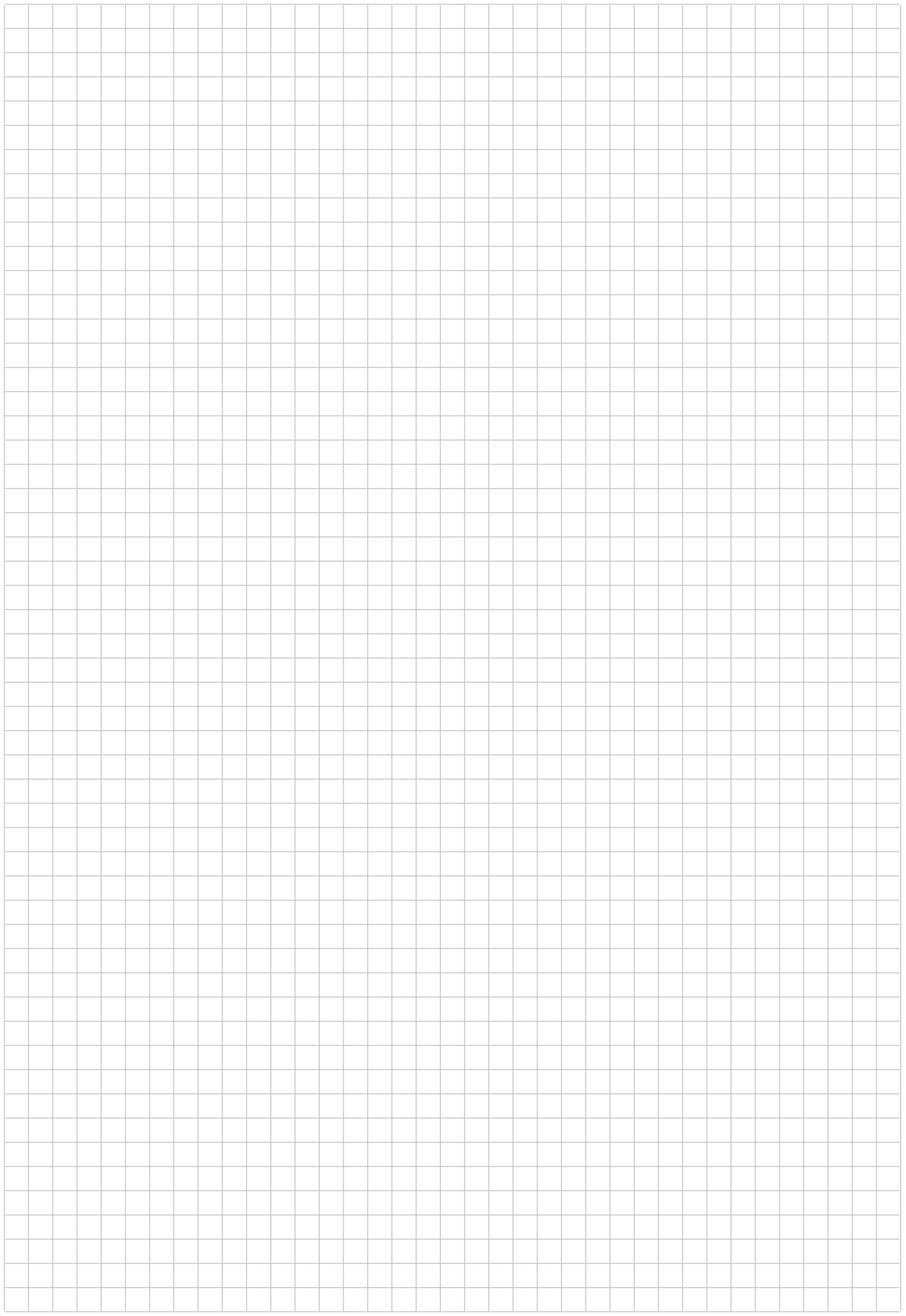

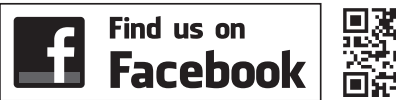

回

**www.bresser.de/start/bresser**

**BRESSER®** 

#### **Bresser GmbH**

Gutenbergstr. 2 · DE-46414 Rhede Germany

www.bresser.de · service@bresser.de